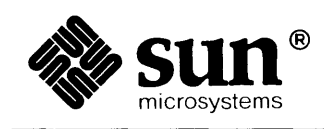

**MARKET LESS** 

## Games, Demos and Other Pursuits: Beginner's Guide

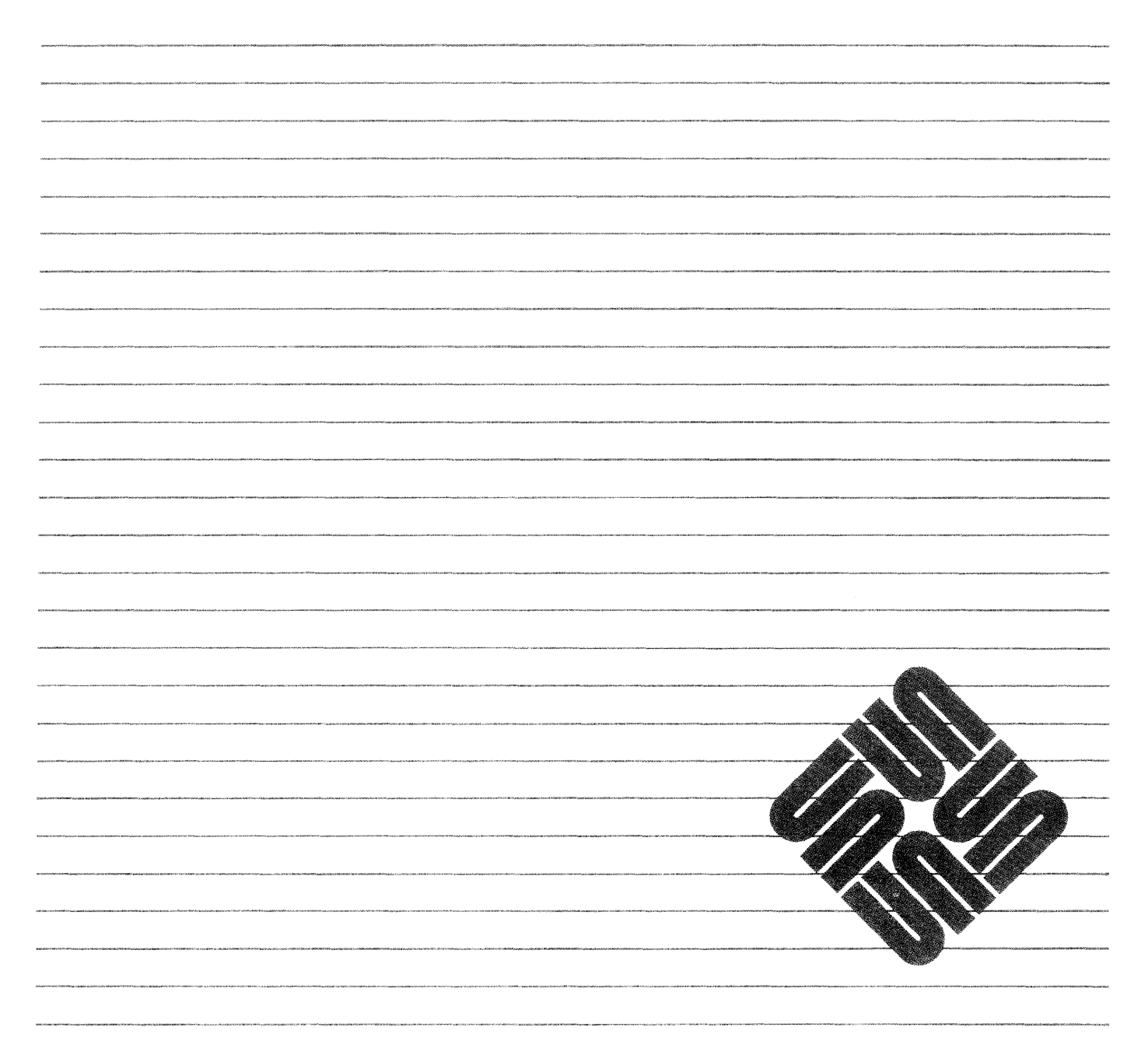

 $\label{eq:1} \begin{array}{c} \mathcal{V} \cap \mathcal{V} \cap \mathcal{V}$ 

## Credits **and** Trademarks

Sun Workstation® is a registered trademark of Sun Microsystems, Inc.

SunStation®, Sun Microsystems®, SunCore®, SunWindows®, DVMA®, and the combination of Sun with a numeric suffix are trademarks of Sun Microsystems, Inc.

UNIX, UNlXJ32V, UNIX System III, and UNIX System V are trademarks of AT&T Bell Laboratories.

Intel® and Multibus® are registered trademarks of Intel Corporation.

DEC®, PDP®, VT®, and VAX® are registered trademarks of Digital Equipment Corporation.

Copyright © 1986 by Sun Microsystems.

This publication is protected by Federal Copyright Law, with all rights reserved. No part of this publication may be reproduced, stored in a retrieval system, translated, transcribed, or transmitted, in any fonn, or by any means manual, electric, electronic, electro-magnetic, mechanical, chemical, optical, or otherwise, without prior explicit written permission from Sun Microsystems.

## Contents

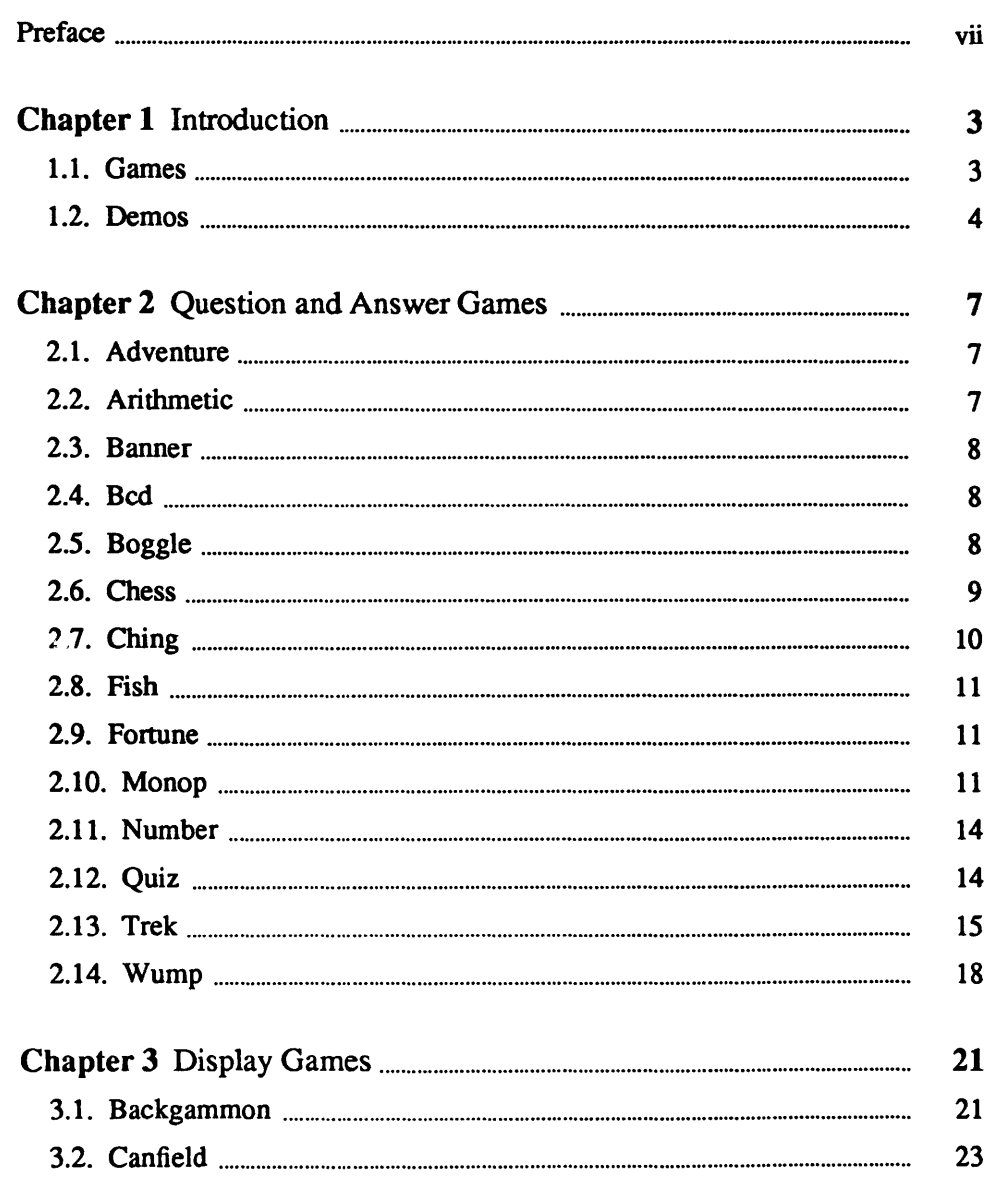

 $\bar{z}$ 

 $\bar{r}$ 

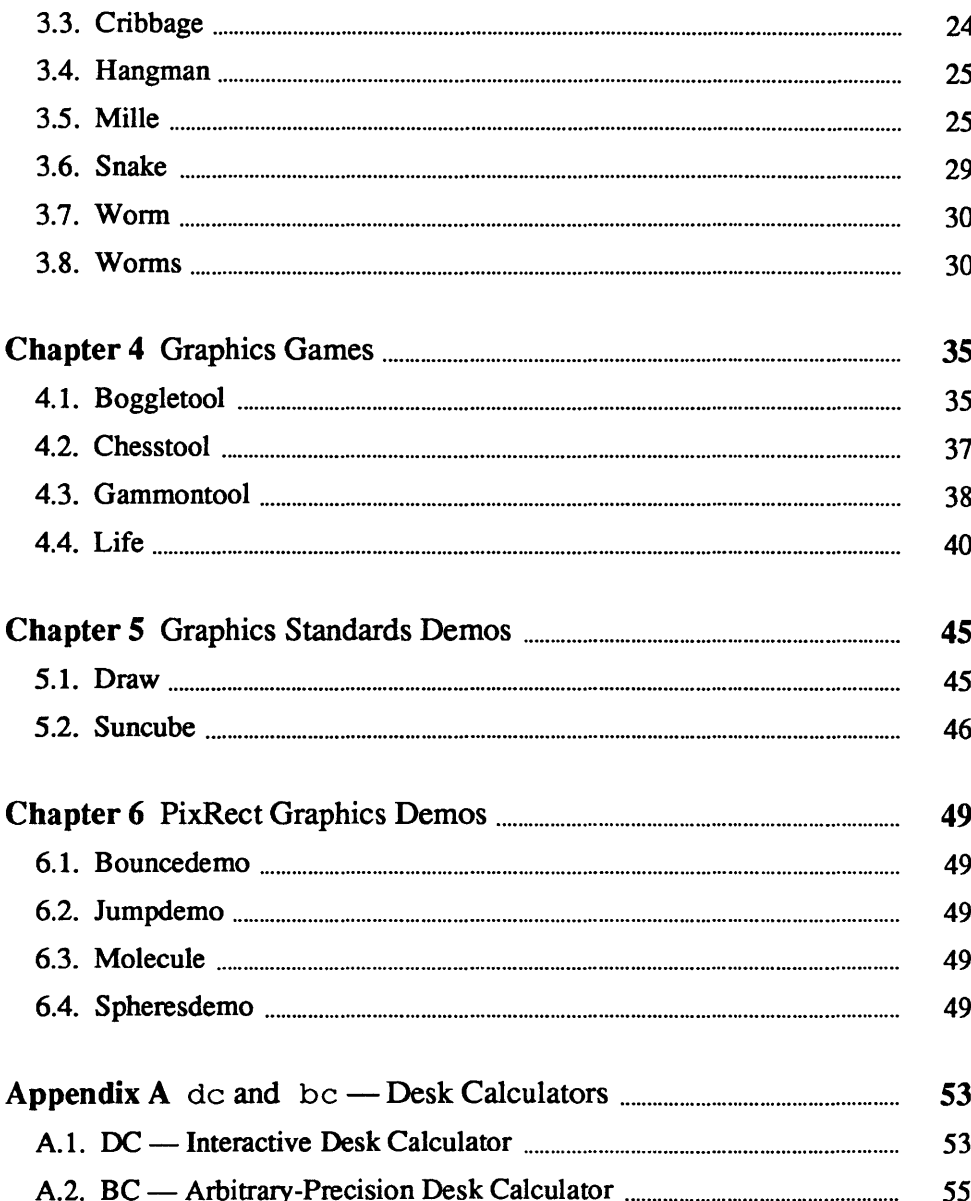

## Figures

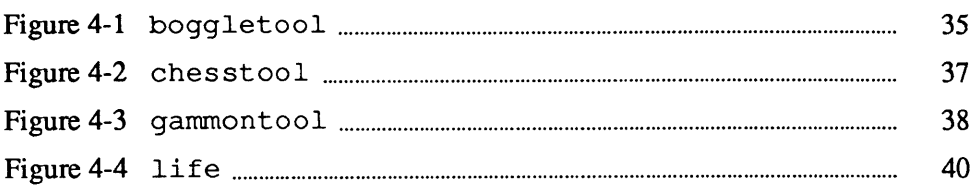

## Preface

This document describes concisely the standard set of games and demos that run on Sun workstations.

Companion documents

*Commands Reference Manual SunCore Reference Manual Pixrect Reference Manual Setting Up Your UNIX Environment: Beginner's Guide Self Help With Problems: Beginner's Guide Windows and Window-Based Tools: Beginner's Guide Doing More with UNIX: Beginner's Guide* 

## $1$

## Introduction

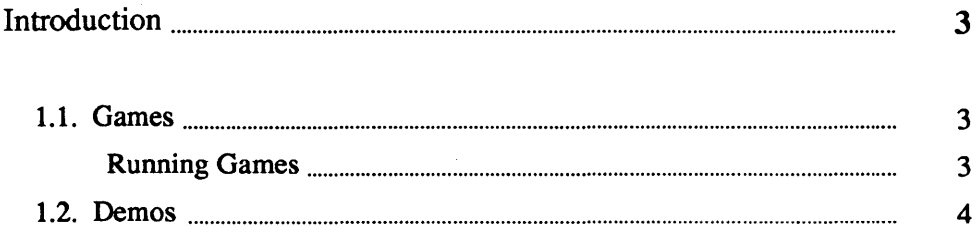

 $\label{eq:2.1} \frac{1}{\sqrt{2}}\int_{\mathbb{R}^3}\frac{1}{\sqrt{2}}\left(\frac{1}{\sqrt{2}}\right)^2\frac{1}{\sqrt{2}}\left(\frac{1}{\sqrt{2}}\right)^2\frac{1}{\sqrt{2}}\left(\frac{1}{\sqrt{2}}\right)^2\frac{1}{\sqrt{2}}\left(\frac{1}{\sqrt{2}}\right)^2.$ 

 $\mathcal{L}^{\text{max}}_{\text{max}}$  ,  $\mathcal{L}^{\text{max}}_{\text{max}}$ 

# 1

## **Introduction**

Computer games and demos have been a tradition for as long as there have been computers. At Sun, we continue the tradition, offering the traditional UNIXt games and demos, and some new ones that we have developed.

*Games* are for amusement, or to learn about subjects not necessarily related to computers. *Demos* are attractive graphics programs that demonstrate the capacities of the system or help programmers learn, by example, to design and implement graphics displays of their own.

Do not assume that an executable version of any particular game or demo is available on your system. Sometimes, Sun distributes games and demos on a separate tape, or distributes only the source and data files for games and demos. If, after reading this manual, you have trouble finding or running a game or demo, contact your system administrator.

Sun games come in three flavors: *dialogue games, terminal games,* and *graphics games.* 

> To run a game, type the name of the game (and any arguments or options that are appropriate ).

If that does not work, make sure your search path includes the / usr / games directory, or that you specify the pathname of the game explicitly. For example, type:

tutorial% adventure

to run the game adventure when you have /usr / games in the set path= entry of your  $\checkmark$ . login or  $\checkmark$ . cshrc file. Or, type:

tutorial% /usr/games/adventure

if you don't wish to put /usr / games in your search path.

t UNIX is a trademark of AT&T Bell Laboratories.

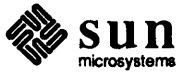

1.1. Games

Running Games

)

)

Note: If you *do* quit a game by typing (CTRL-C), remember to reset the terminal afterwards, else your terminal may be confused.

You can exit from most games by typing  $\overline{CTRL-C}$ ; individual writeups for games list the exceptions.

#### 1.2. Demos

Sun demos are either *Graphics Standards* or *Pixrect Graphics* demos. Demos run on workstations that have adequate graphics capabilities; see the descriptions of individual demos for details. Most demos run on all graphics devices, including Sun-I, Sun-2, and Sun-3 monochrome or color frame buffers (the entire screen), and black-and-white or color subwindows (partial screen).

To run a demo, type the name of the demo (and any arguments or options that are appropriate ).

If that does not work, make sure your search path includes the / us r / demo directory, or that you specify the pathname of the game or demo explicitly. For example, type:

#### suncube

to run the demo suncube when you have /usr / demo in the set path= entry of your . login or . cshrc file. Or, type:

/usr/demo/suncube

if you don't wish to put /usr/demo in your search path.

You can exit from most demos by typing (CTRL-C); individual writeups for demos list the exceptions.

Most demos allow you to direct the demo to a device other than that of your current environment. To change the display device, type the demo name followed by the option  $-d$  /  $dev/devic$ *ename*. For example, to run the suncube demo on a color monitor, starting from a black-and-white monitor, type:

suncube -d /dev/cgO

When you start a demo from a black-and-white subwindow, to run on a color subwindow, the demo can't use the mouse. So, demos requiring the mouse, like draw, don't work when you start them in a black-and-white subwindow and display them in a color subwindow.

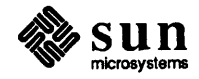

## **Question and Answer Games**

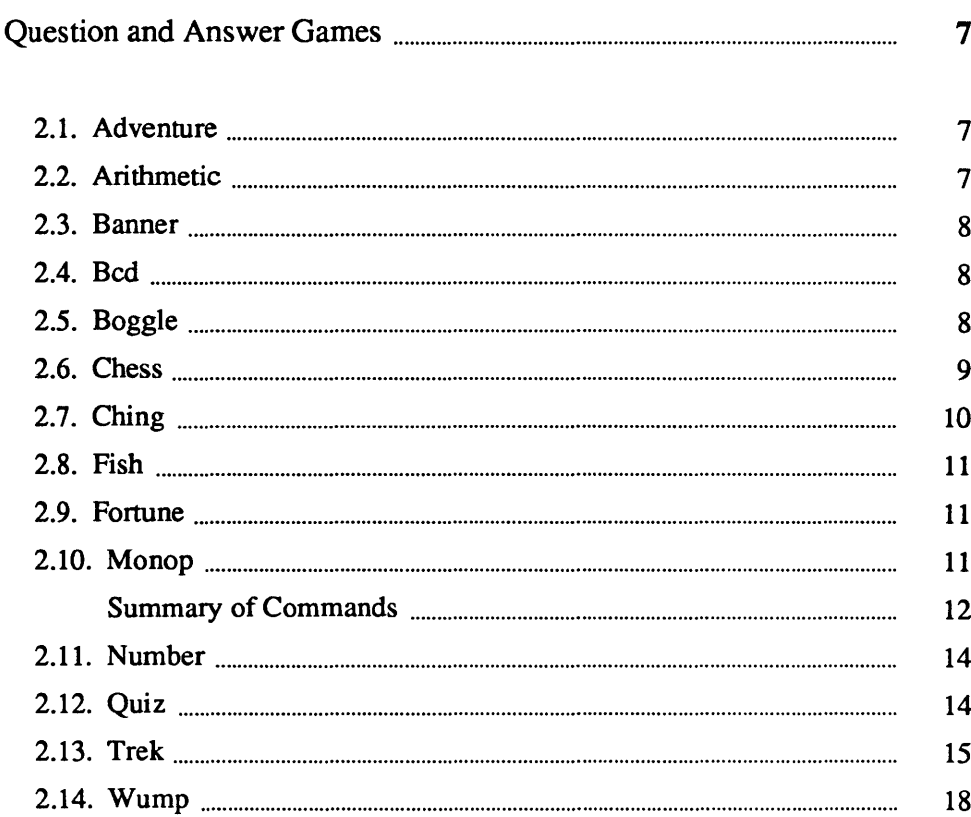

## Question and Answer Games

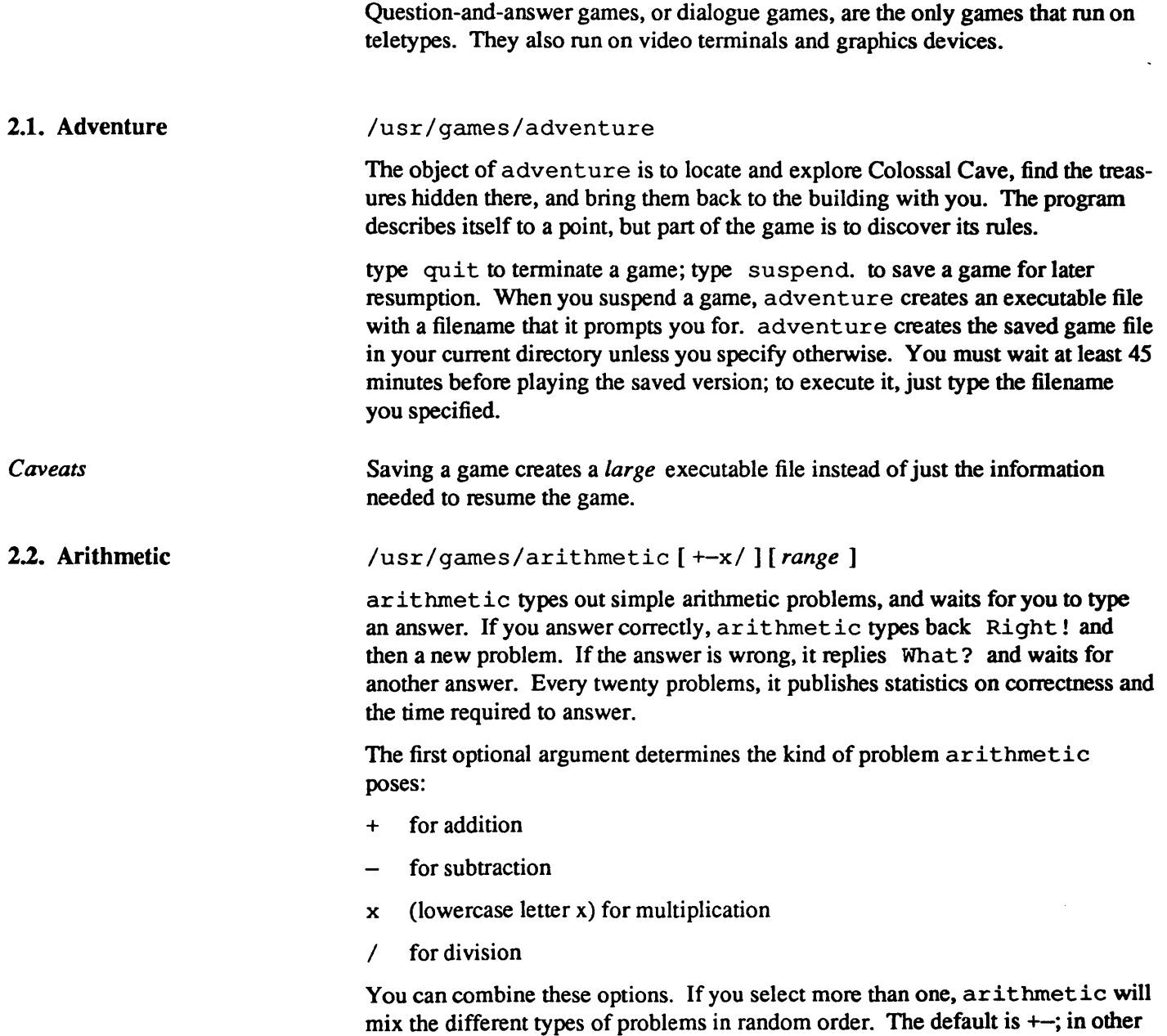

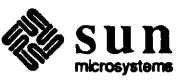

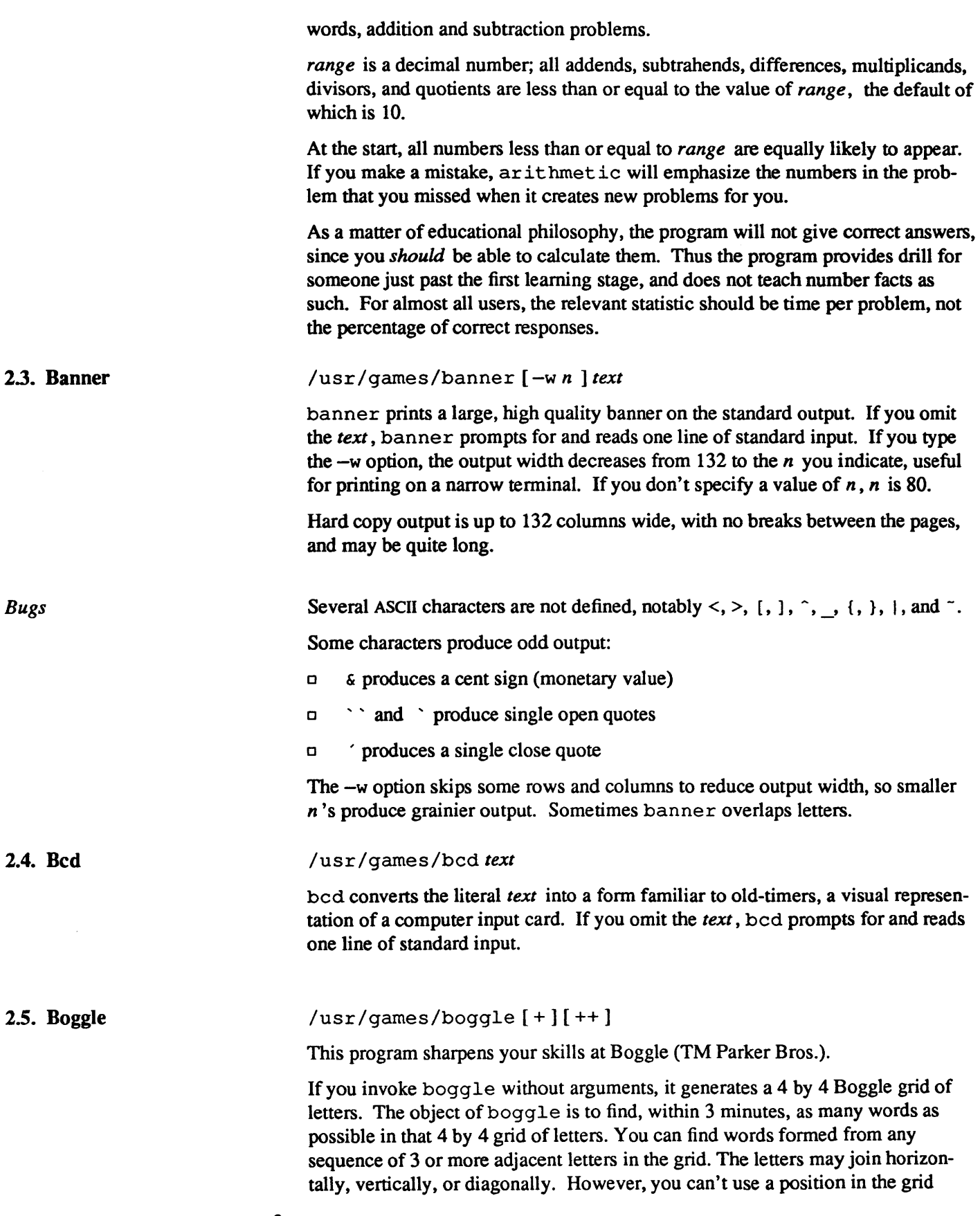

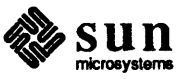

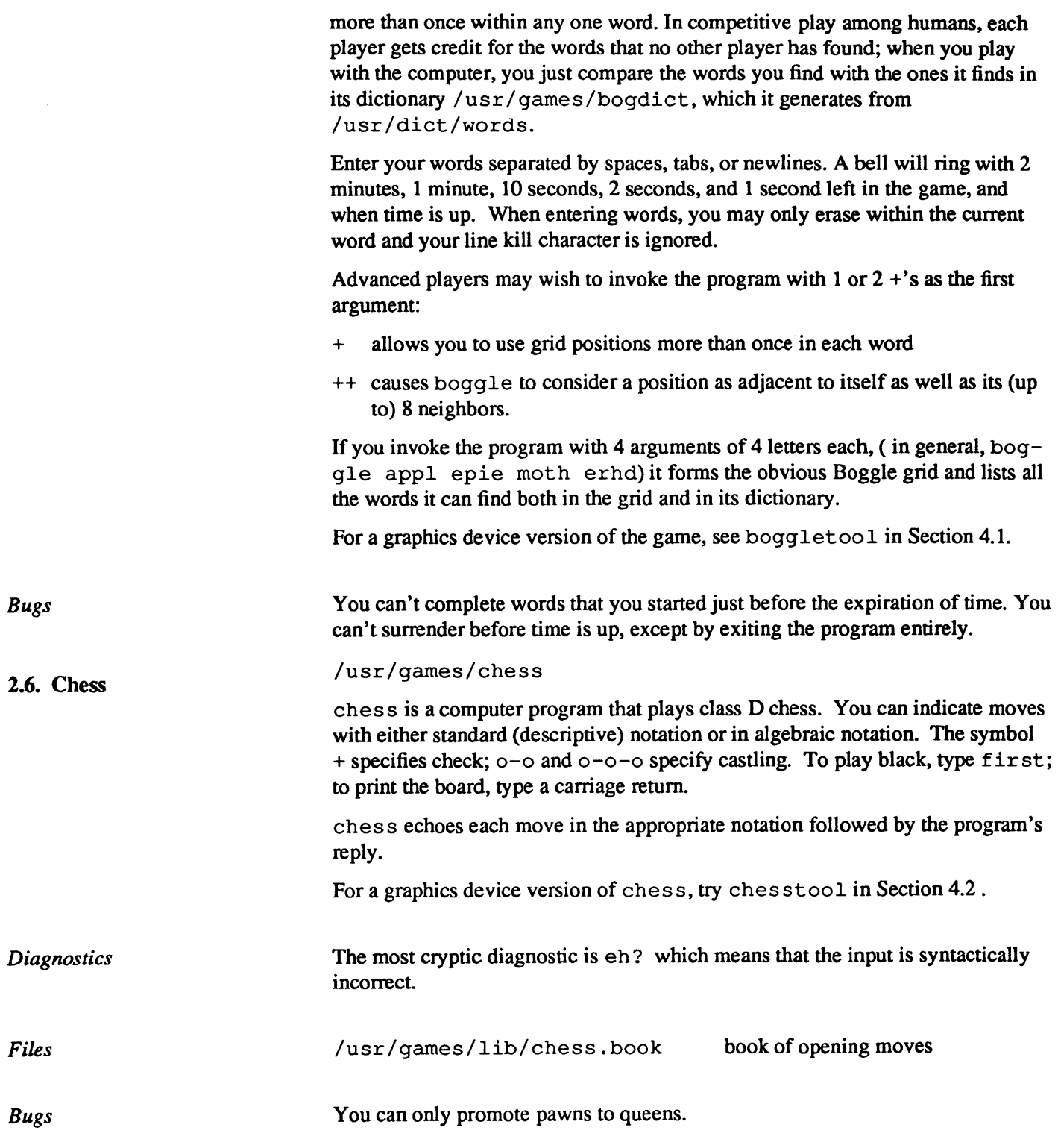

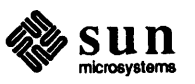

#### 2.7. Ching

#### /usr/games/ching *[hexagram* ]

The *I Ching* or *Book of Changes* is an ancient oracle that the Chinese have used for centuries as a source of wisdom and advice.

The text of the *oracle* consists of sixty-four *hexagrams,* each symbolized by a particular arrangement of six straight  $(--)$  and broken  $(--)$  lines. Traditionally, one detennines the lines, or *changes,* by fixing a question finnly in mind, then throwing three coins (or yarrow stalks) six times. Coins have an even side, worth two, and an odd side, worth three; the line for a given roll comes from the total value of that roll:

- 6 gives  $-\circ$ , a *moving* line
- 7 gives  $---$
- $8$  gives  $-$
- 9 gives  $-x-$ , a *moving* line

So, if you roll 687968, you've constructed the hexagram:

 $-*o*$  $-x -\alpha-$ 

When you look up a hexagram in the *Book of Changes,* you find two major sections: the Judgement relates specifically to the matter at hand (for example, "It furthers one to have somewhere to go"), while the Image describes the general attributes of the hexagram and how they apply to one's own life ("Thus the superior man makes himself strong and untiring").

When any of the lines has the value six or nine, it is a *moving* line; *moving* lines include a significant appended Judgement. Furthermore, the moving lines are inherently unstable and change into their opposites; a second hexagram (and thus an additional Judgement) appears.

Using an algorithm suggested by S. C. Johnson, the UNIX oracle reads a question from the standard input (up to an EOF) and hashes the individual characters in combination with the time of day, process id, and any other magic numbers which happen to be lying around the system. The resulting value seeds a random number generator that drives a simulated coin-toss divination. ching pipes the answer through nroff to format it before it appears as standard output.

If you wish to remain steadfast in the old traditions, you can enter the numerical value of a hexagram you toss ( 687968 for example) as an argument to ching.

/usr/games/lib/ching.d/\*

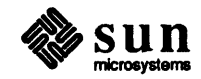

*Files* 

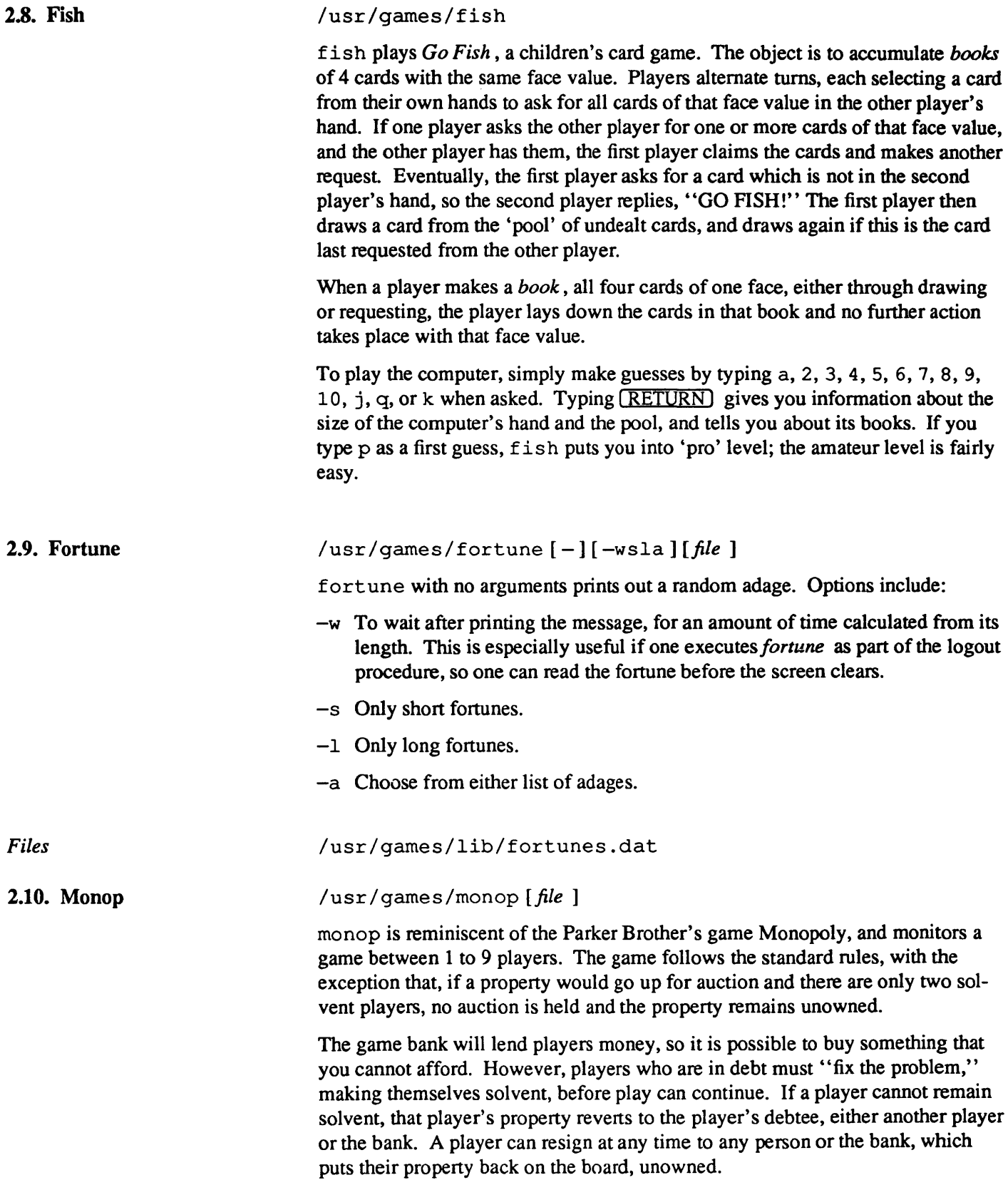

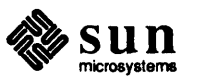

Any time that the response to a question is a *string,* in general, a name, place or person, you can type? to get a list of valid answers. It is not possible to input a negative number, nor is it ever necessary.

#### Summary of Commands

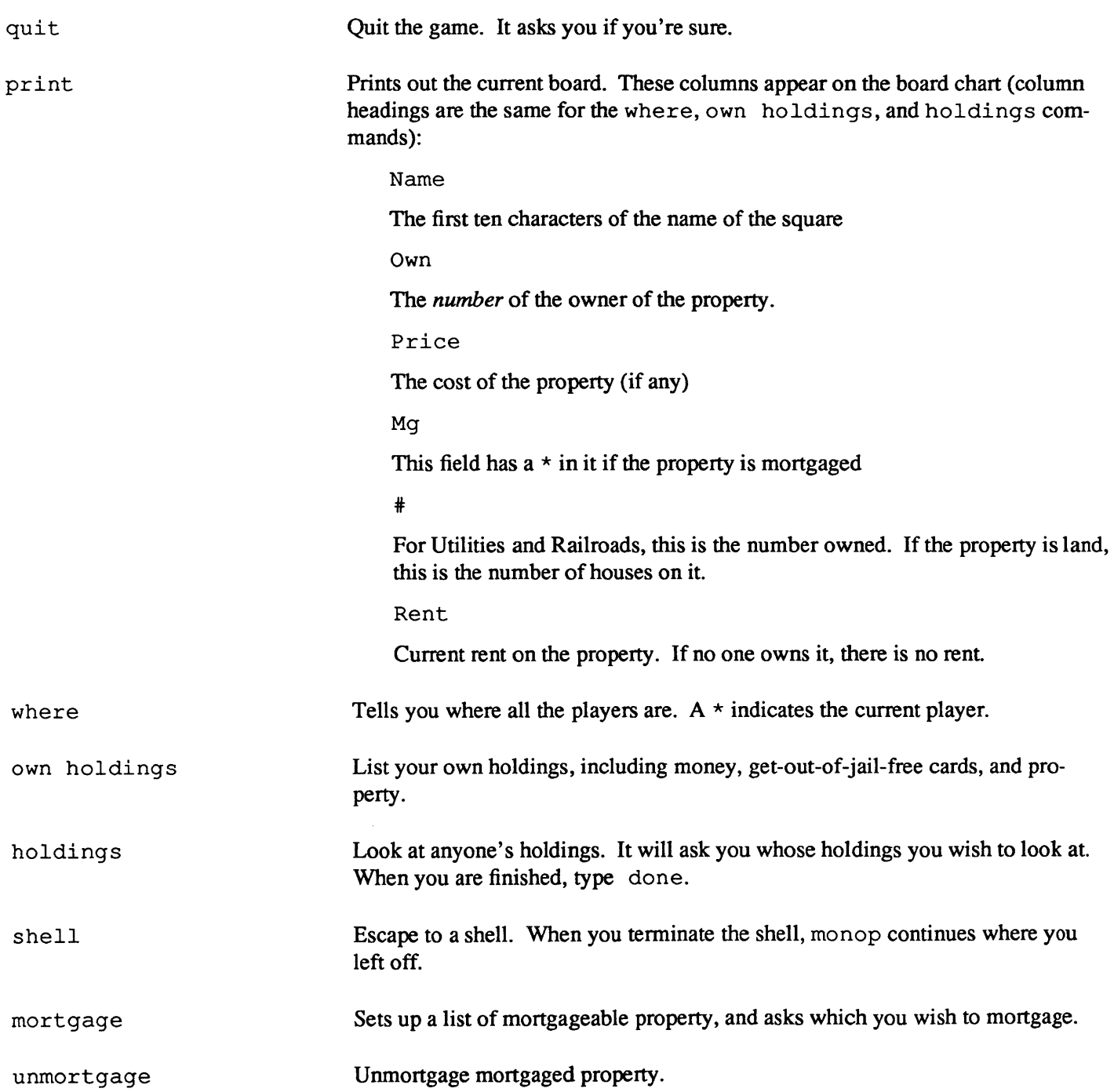

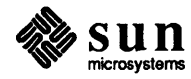

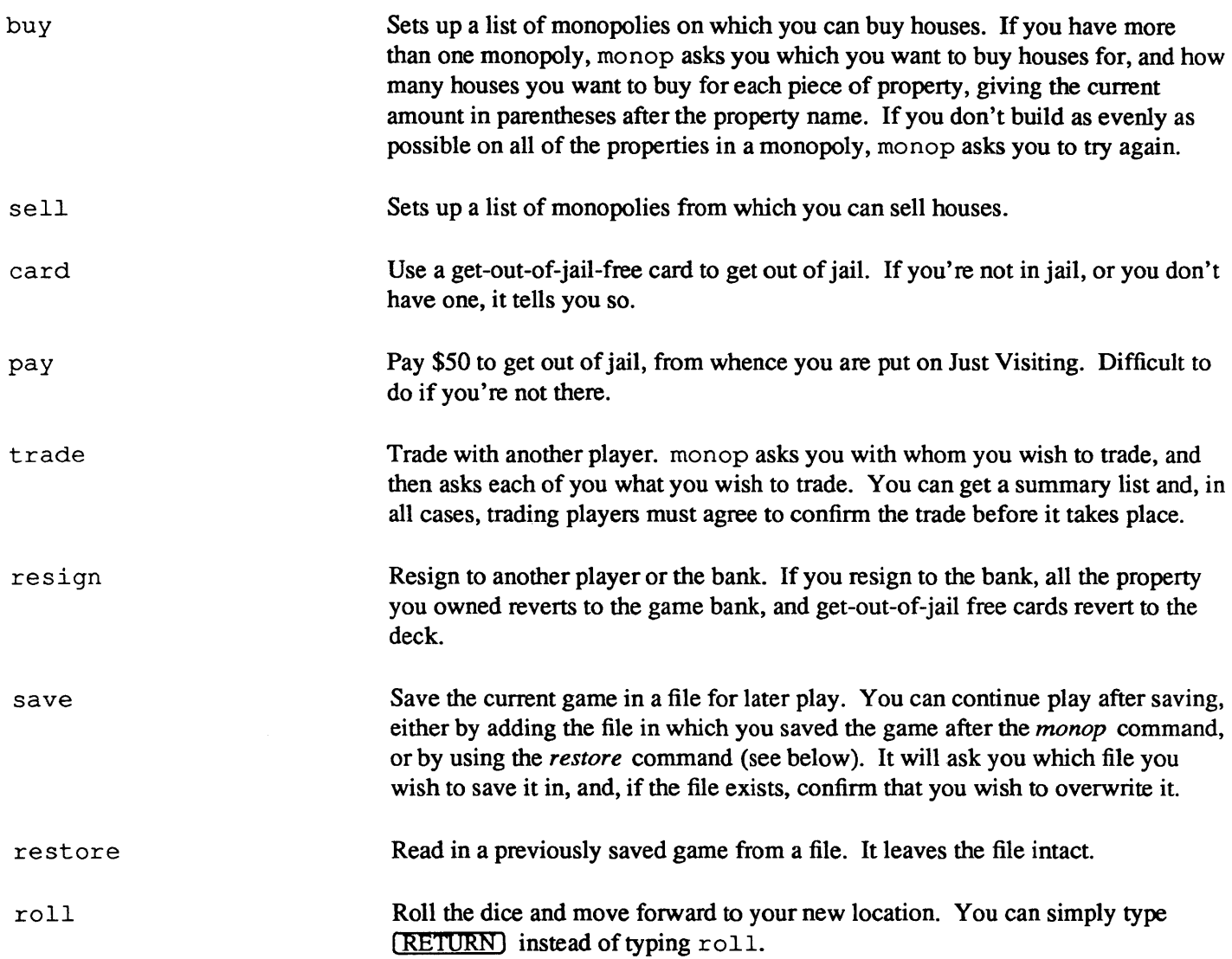

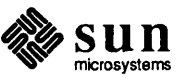

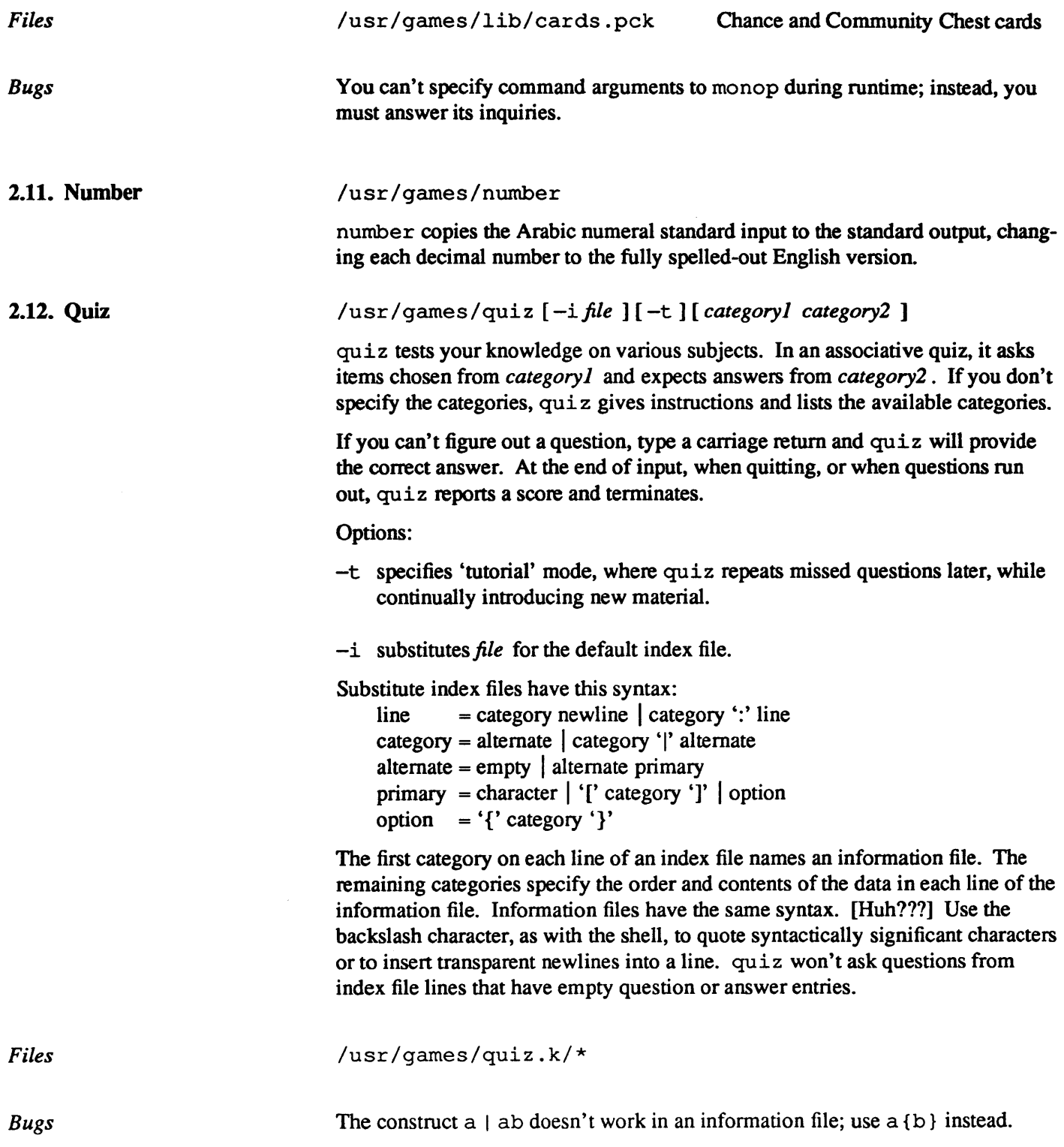

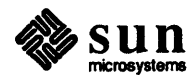

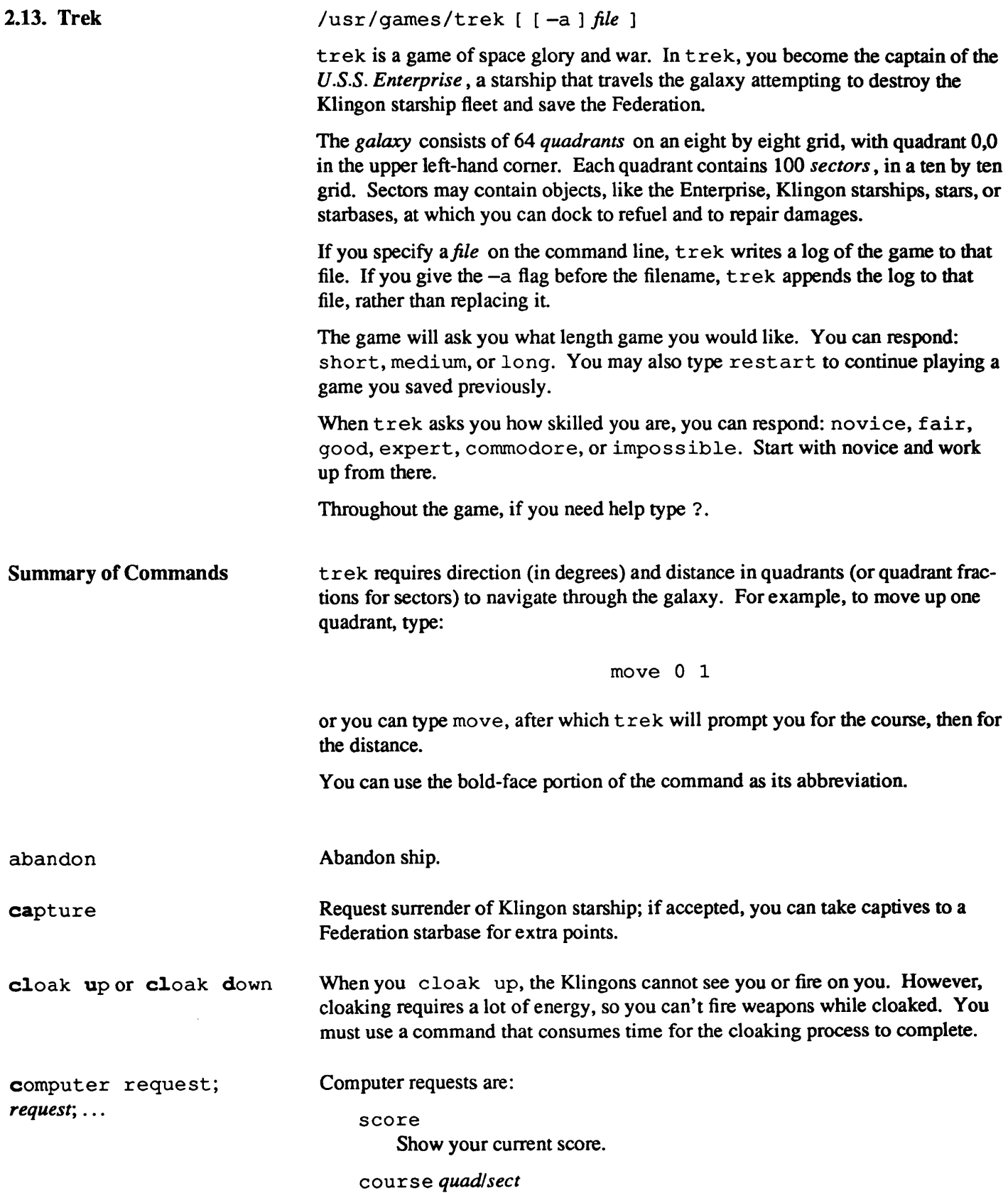

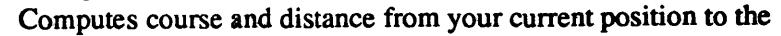

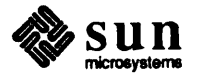

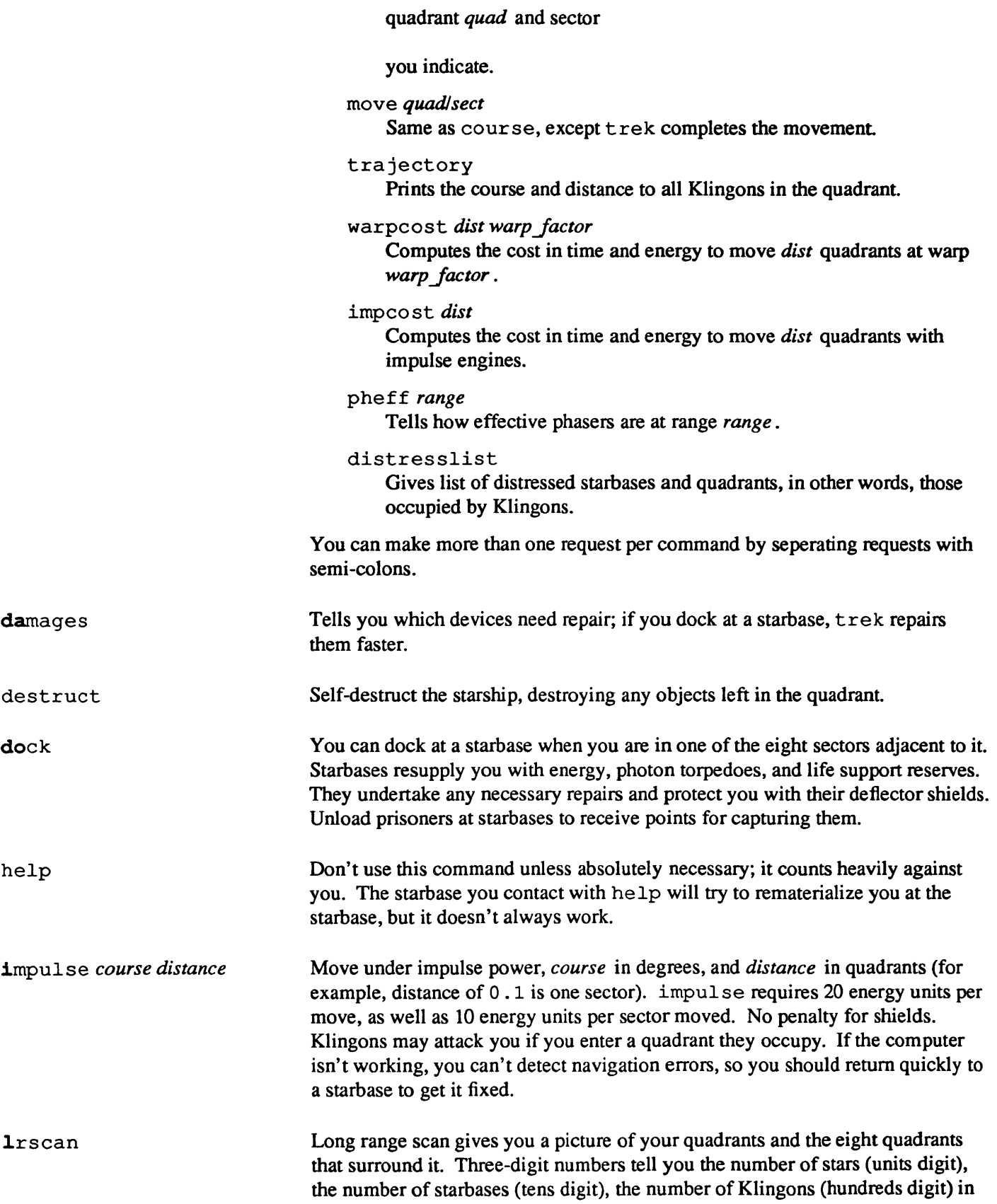

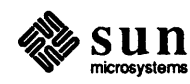

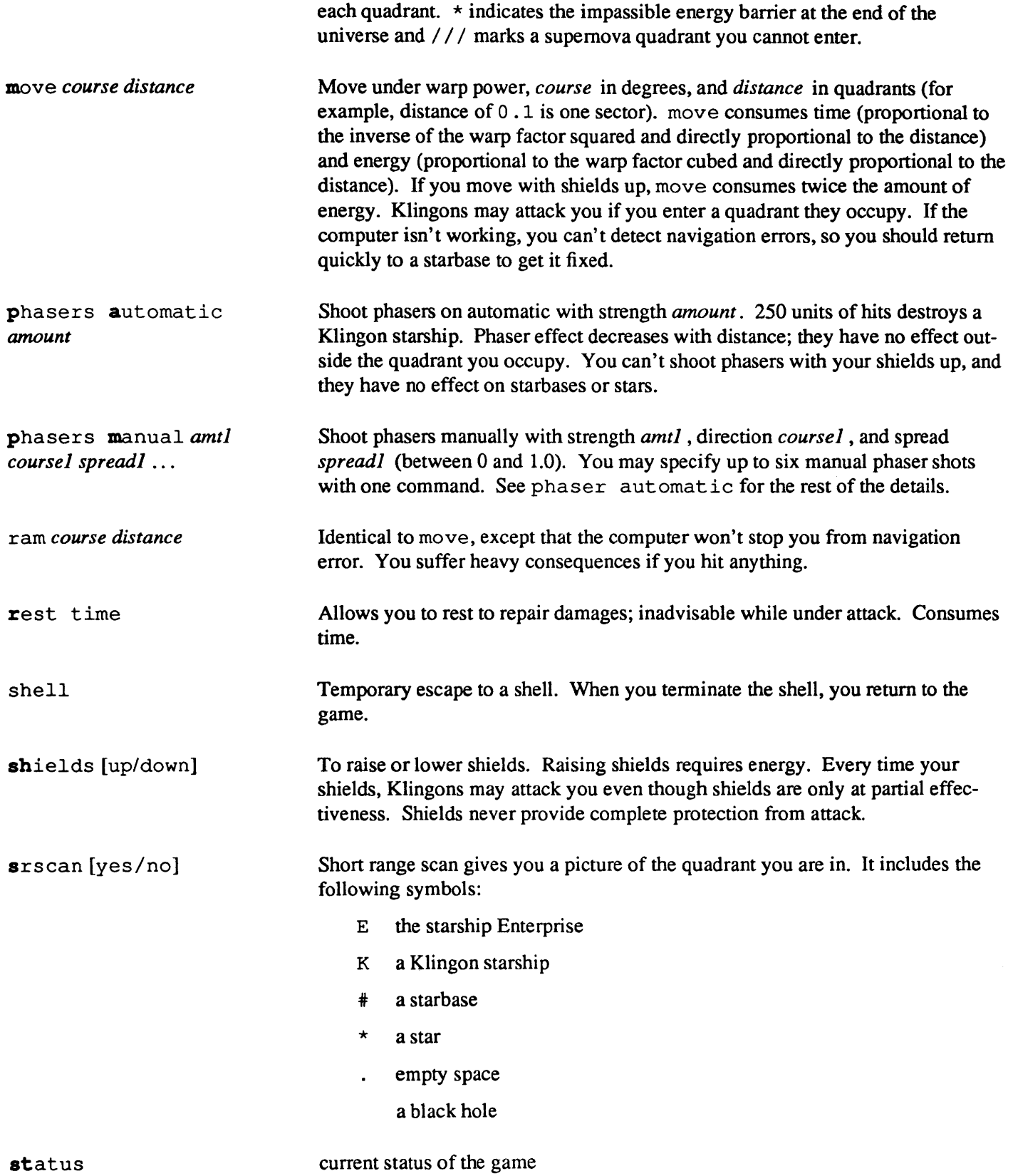

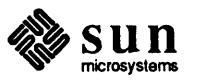

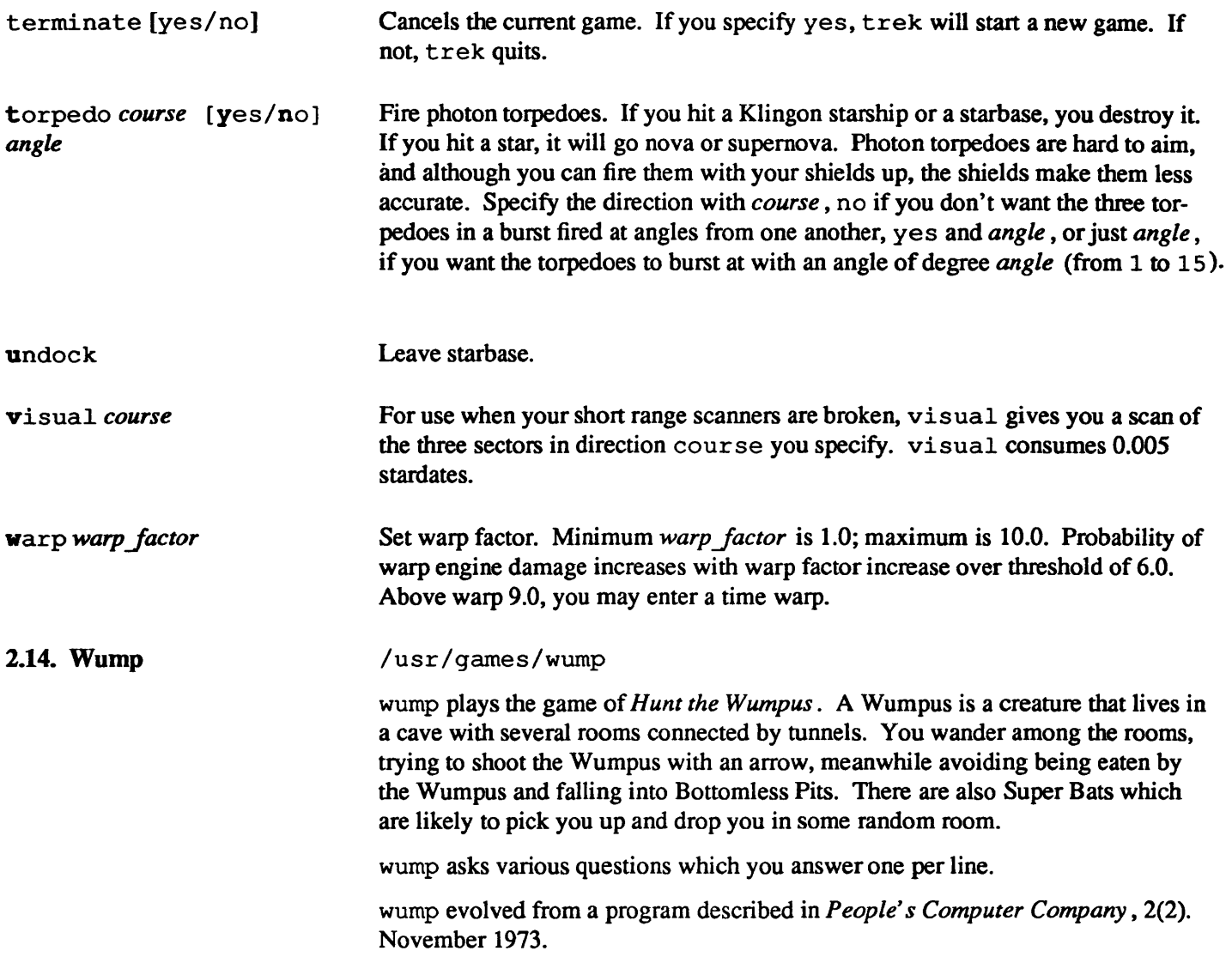

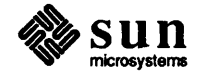

## Display Games

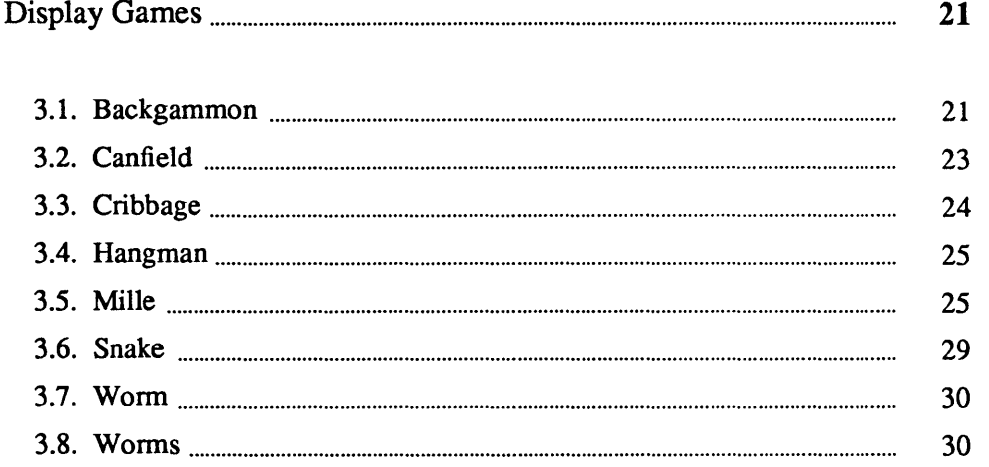

## Display Games

Display games run on video terminals and graphics devices.

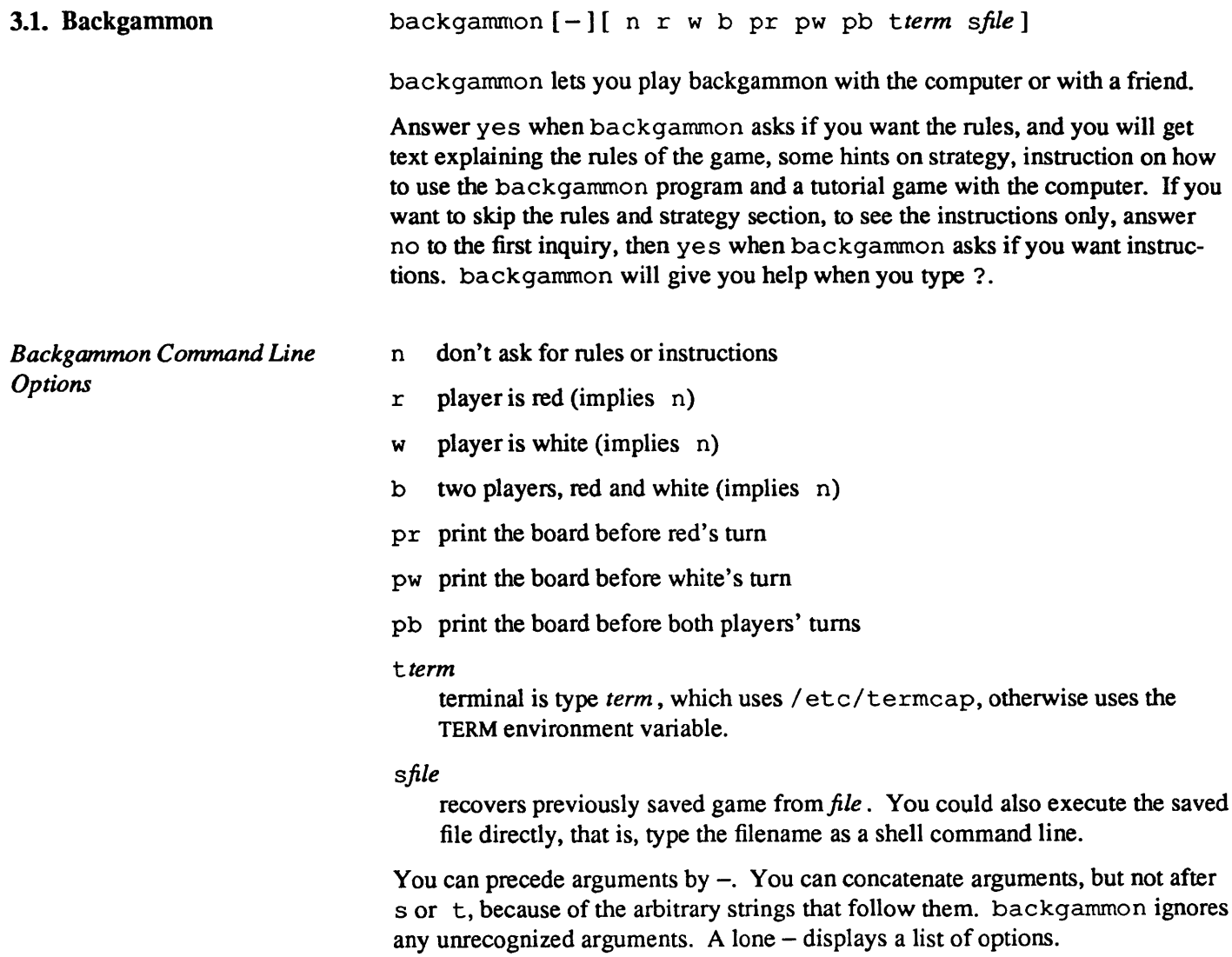

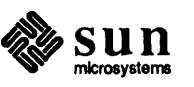

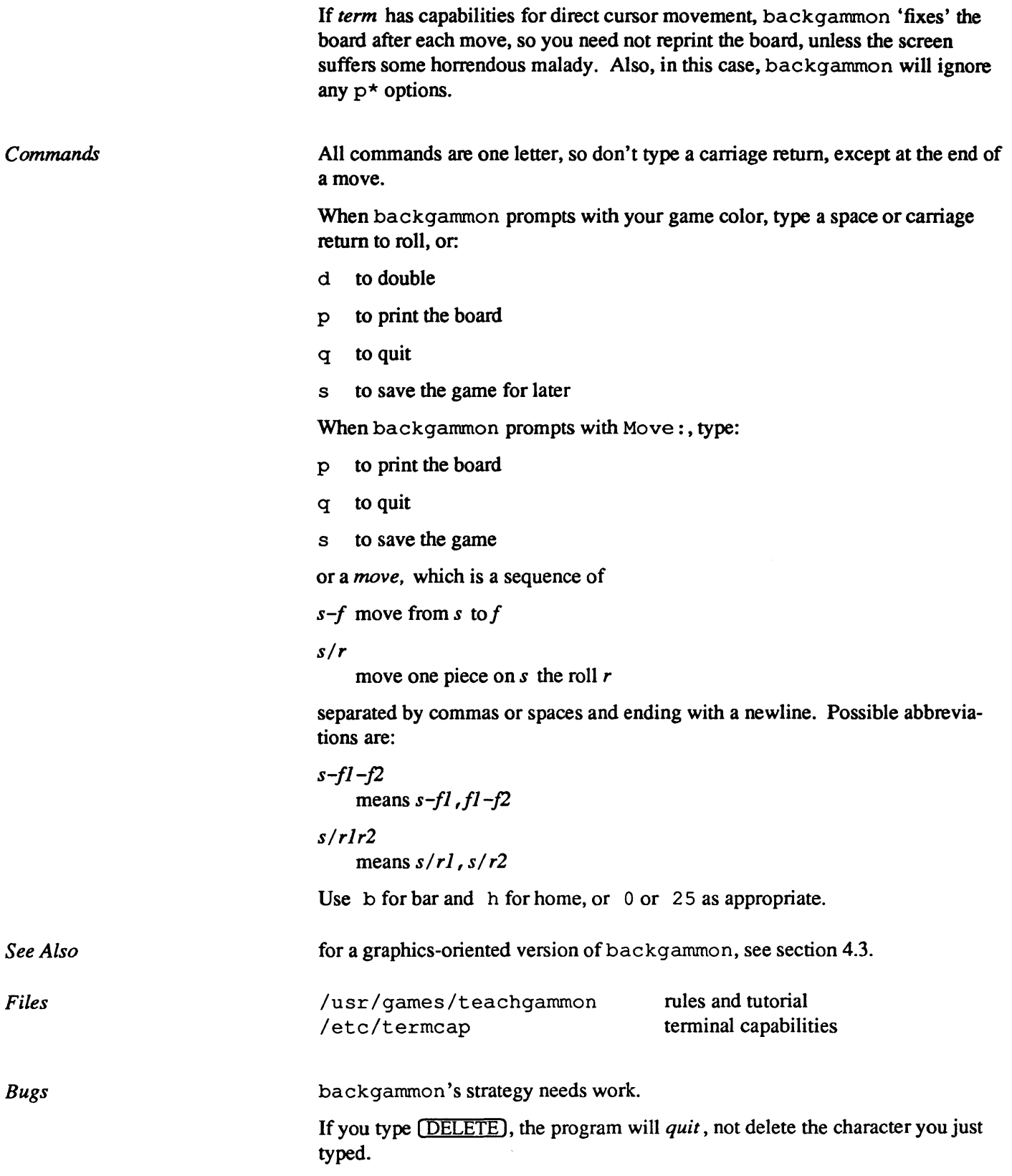

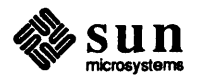

#### 3.2. Canfield

/usr/games/canfield /usr/games/cfscores [-a] *[username* ]

In canfield, there are several card locations: the *stock,* the *foundations* , the *talon,* and the *tableau.* 

- o You can build *tableau* cards on each other in descending face value and alternate colors. You can move an entire pile of tableau cards as a unit in building.
- o You can place the top cards of the tableau piles on one of the four *foundations* , one for each suit in ascending face value, but never into empty spaces in the tableau.
- o You may only fill tableau spaces from the top card of the *stock.*
- o You can also use the top card of the stock to build foundations or tableau piles. If you exhaust the stock, you may fill tableau spaces from the *talon,*  or the tableau spaces open until you wish to use them.

Type ht to get canfield to deal cards onto the talon. It deals cards from your (invisible) hand to the talon by threes; you can repeat this until your hand is empty, you quit, or you lose. canfield automatically moves foundation *base*  cards to the foundation when they become available.

When you type  $c$ , canfield maintains card counting statistics on the bottom of the screen, greatly increasing your chances of winning, if you know how to use the information appropriately.

The betting rules are less strict than those used in the official version of the game. The initial deal costs \$13. You may quit at this point or inspect the game. Inspection costs \$13 and allows you to make as many moves as possible without moving any cards from your hand to the talon. (The initial deal places three cards on the talon; if you use all of these cards, canfield makes three more available to you.) Finally, if the game seems interesting, you must pay the final installment of \$26. At this point, *canfield* credits you at the rate of \$5 for each card on the foundation; and as the game progresses, you get \$5 credit for each card moved to the foundation. Each additional run through the hand after the first run costs \$5. The card-counting feature costs \$1 for each unknown card you identify. If you choose to view the scoring information, canfield charges you only for cards that become visible since you last turned on the score-viewing option. Thus the maximum cost of information is \$34. *canfield* charges for playing time at the rate of \$1 per minute.

With no arguments, the program cfscores prints out the current status of your canfield account. If you specify a *username,* cfscores prints out the status of that canfield account. If you specify the -a option, cfscores prints out the canfield accounts for all users that have played the game since its database initialization.

 $/usr/games/lib/cfscores$  the database of scores

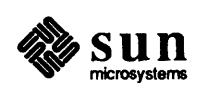

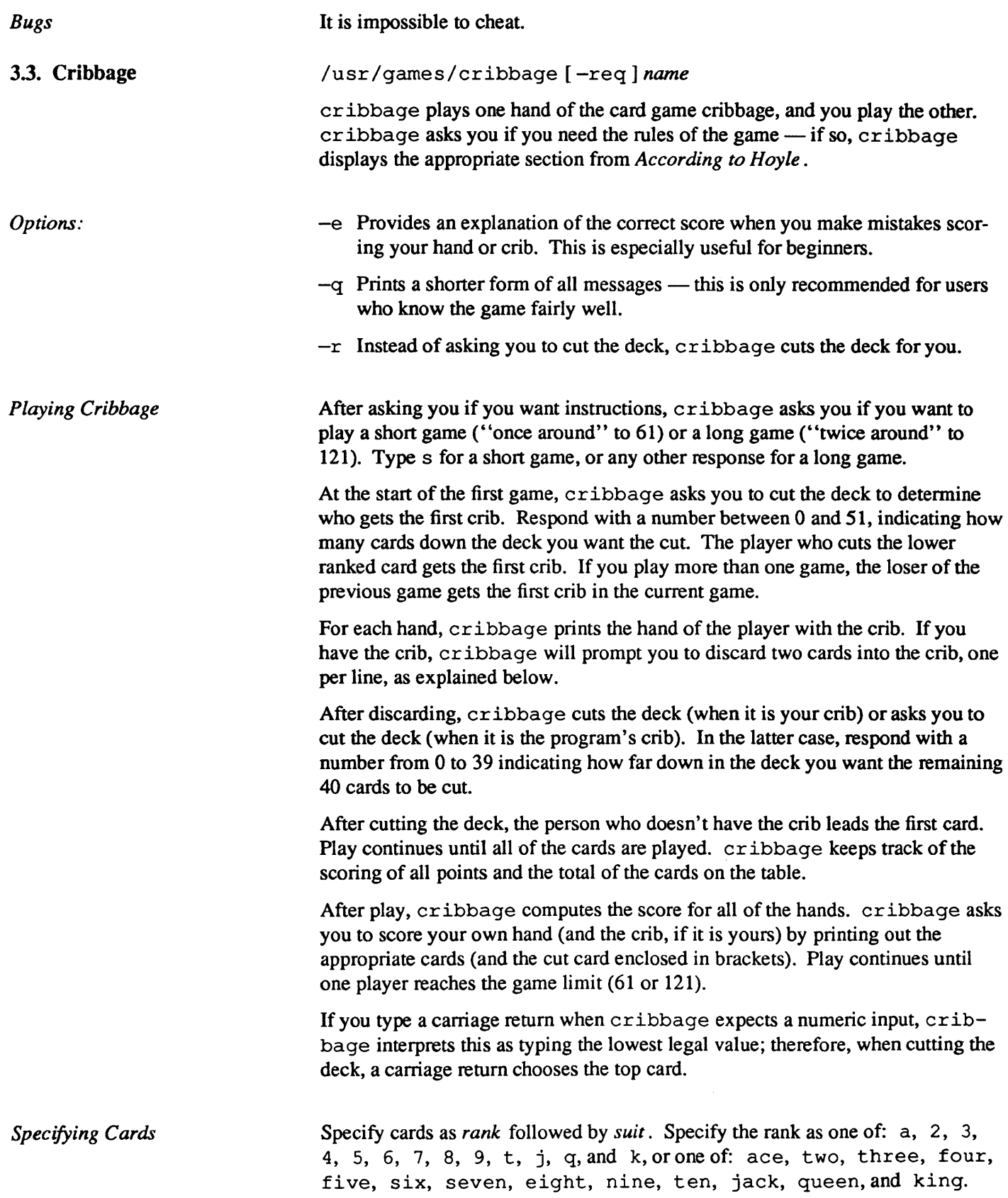

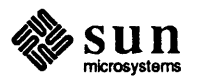

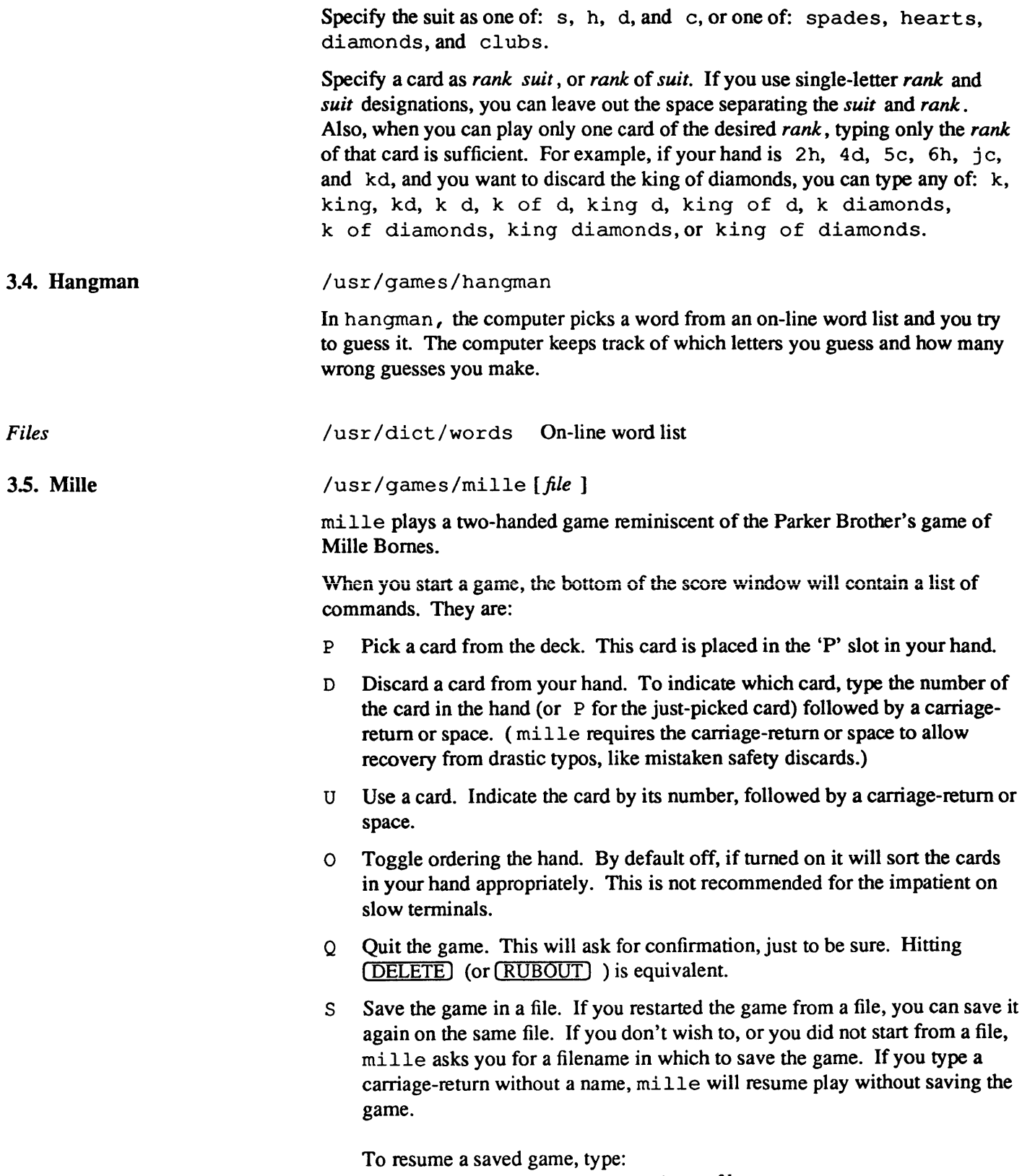

*millefile* 

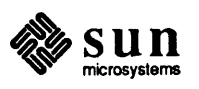

*Cards* 

*Rules* 

on the command line, and the game you saved in that file will restart.

- R Redraw the screen from scratch. The command **[CTRL-L]** will also work.
- W Toggle window type. This switches the score window between the startup window (with all the command names) and the end-of-game window. Using the end-of-game window saves time by eliminating the switch at the end of the game to show the final score. Recommended for hackers.

If you make a mistake, mi lIe prints an error message on the last line of the score window, and beeps.

At the end of each hand or game, mi 11 e will inquire if you wish to play another. If not, it will ask you if you want to save the game.

The number in brackets after the card name is the frequency of that card in the deck:

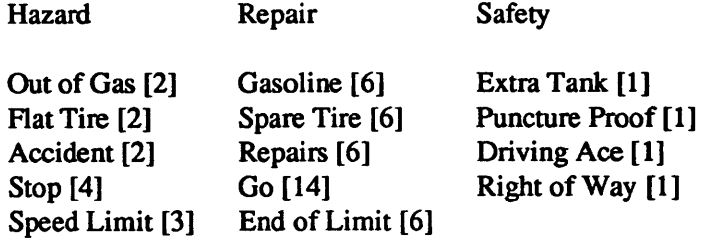

 $25 - [10]$ ,  $50 - [10]$ ,  $75 - [10]$ ,  $100 - [12]$ ,  $200 - [4]$ 

*Object:* The point of game is to get a total of 5000 points in several hands. Each hand is a race to put down exactly 700 miles before your opponent does. Beyond the points gained by putting down milestones, there are several other ways of making points.

*Overview:* The game is played with a deck of 101 cards. *Distance* cards represent a number of miles traveled. They come in denominations of 25, 50, 75, 100, and 200. When you play a distance card, you add the card value to your trip mileage for that hand. Use *Hazard* cards to prevent your opponent from putting down *Distance* cards. With the exception of the *speed limit* card, your can only play the following cards if your opponent has a *Go* card on top of the Battle pile: *Out of Gas, Accident, Flat Tire, Speed Limit,* and *Stop. Remedy* cards fix problems caused by *Hazard* cards your opponent plays on you. These cards are: *Gasoline, Repairs, Spare Tire, End of Limit,* and *Go. Safety* cards prevent your opponent from putting specific Hazard cards on you in the first place. They are: *Extra Tank, Driving Ace, Puncture Proof,* and *Right of Way* , and there is only one of each in the deck.

*Board Layout:* The board splits into several areas. From top to bottom, they are: SAFETY AREA (unlabeled): Where safeties go when played. HAND: The cards in your hand. BATTLE: The Battle pile. You play Hazard and Remedy Cards here, except the *Speed Limit* and *End of Limit* cards. Only the top card is

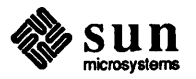

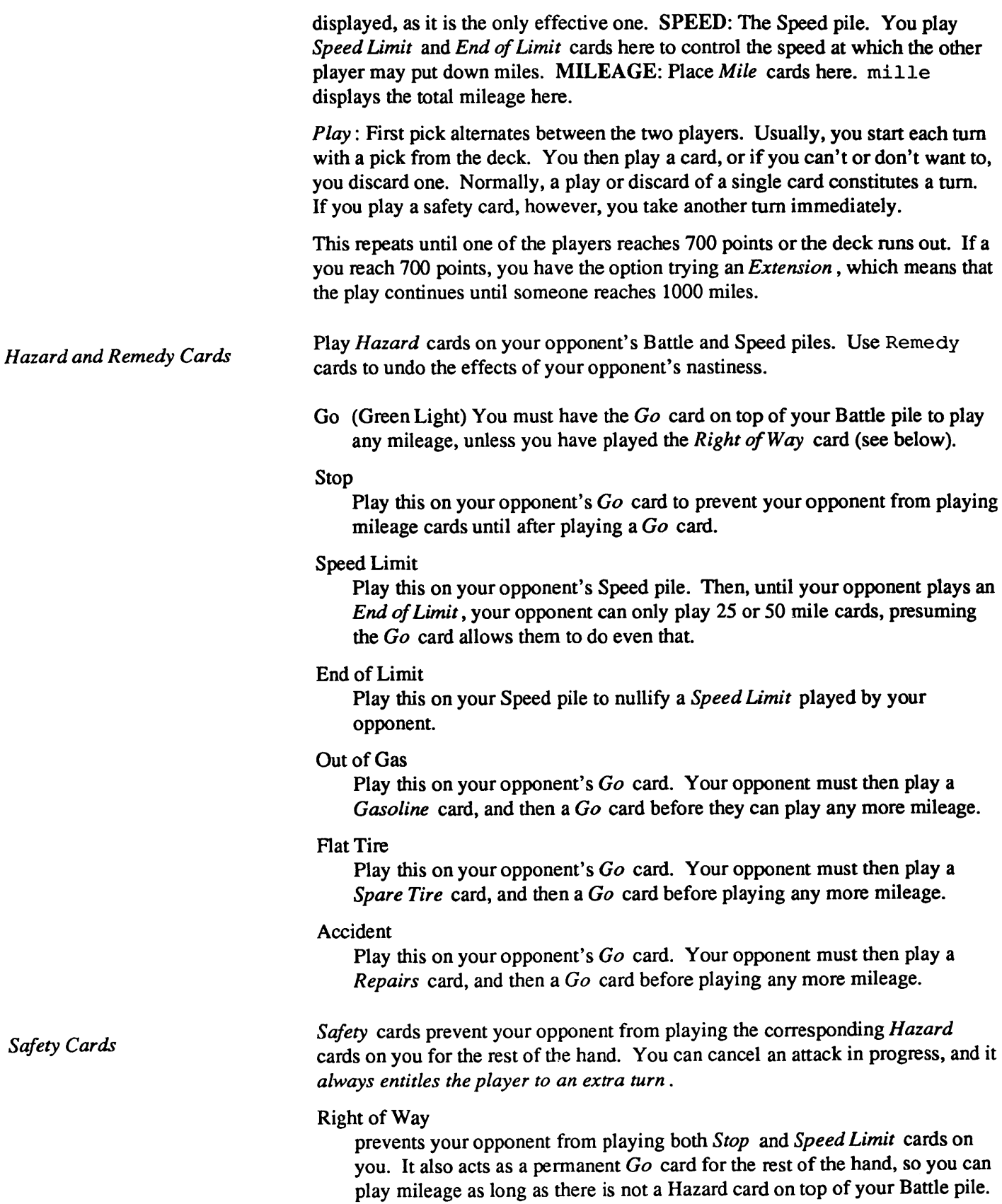

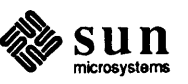

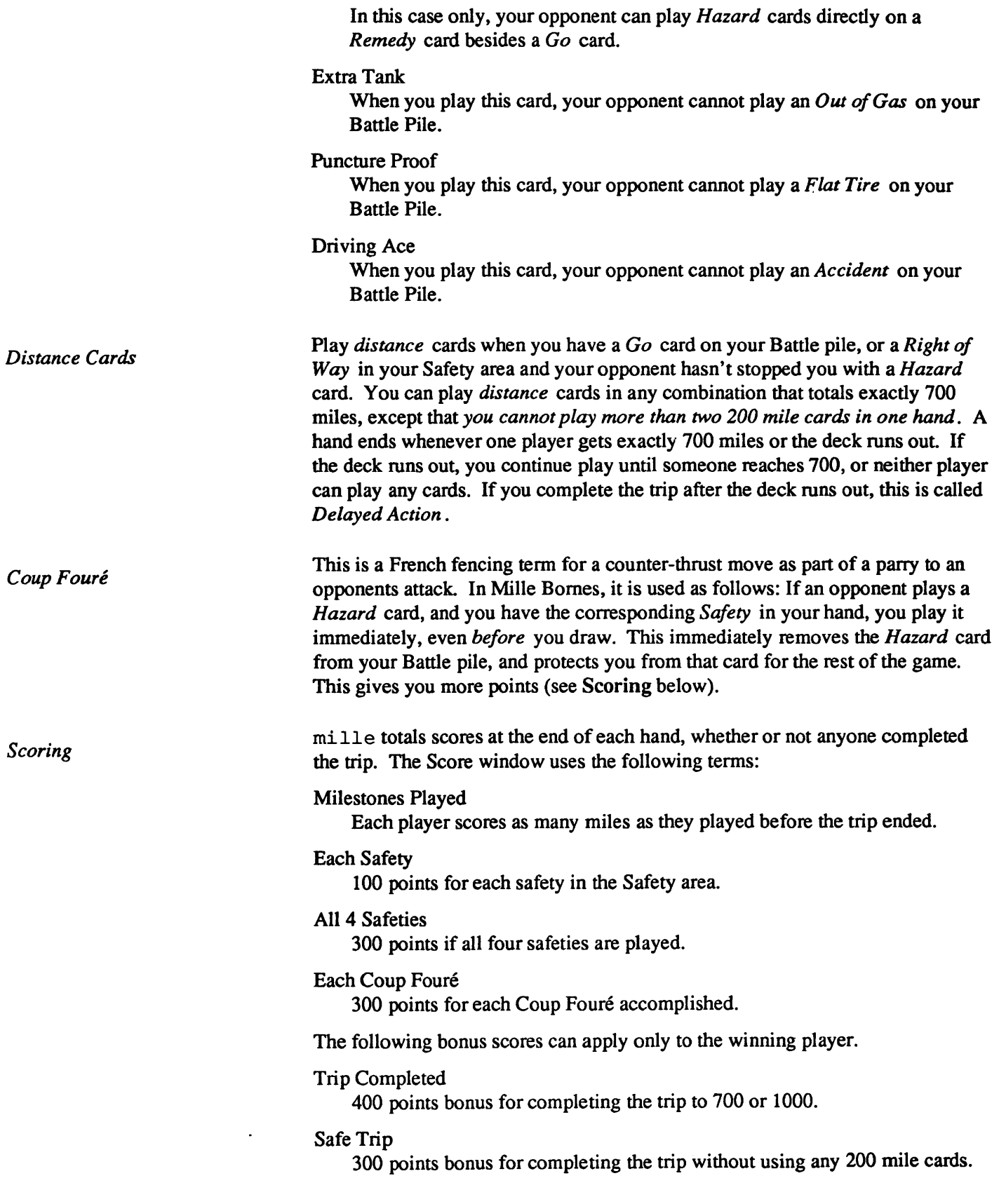

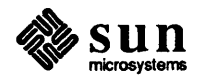
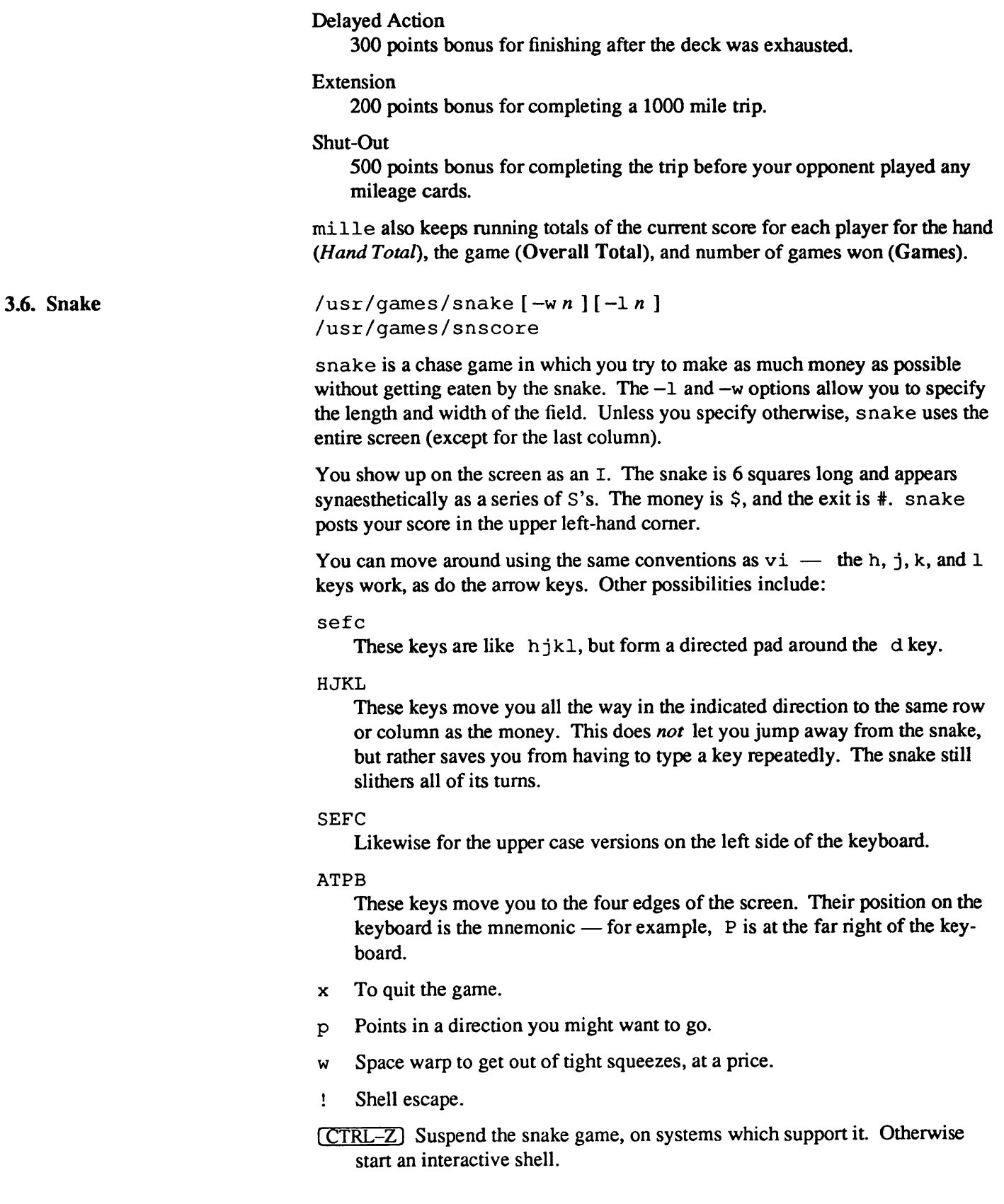

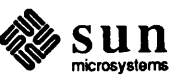

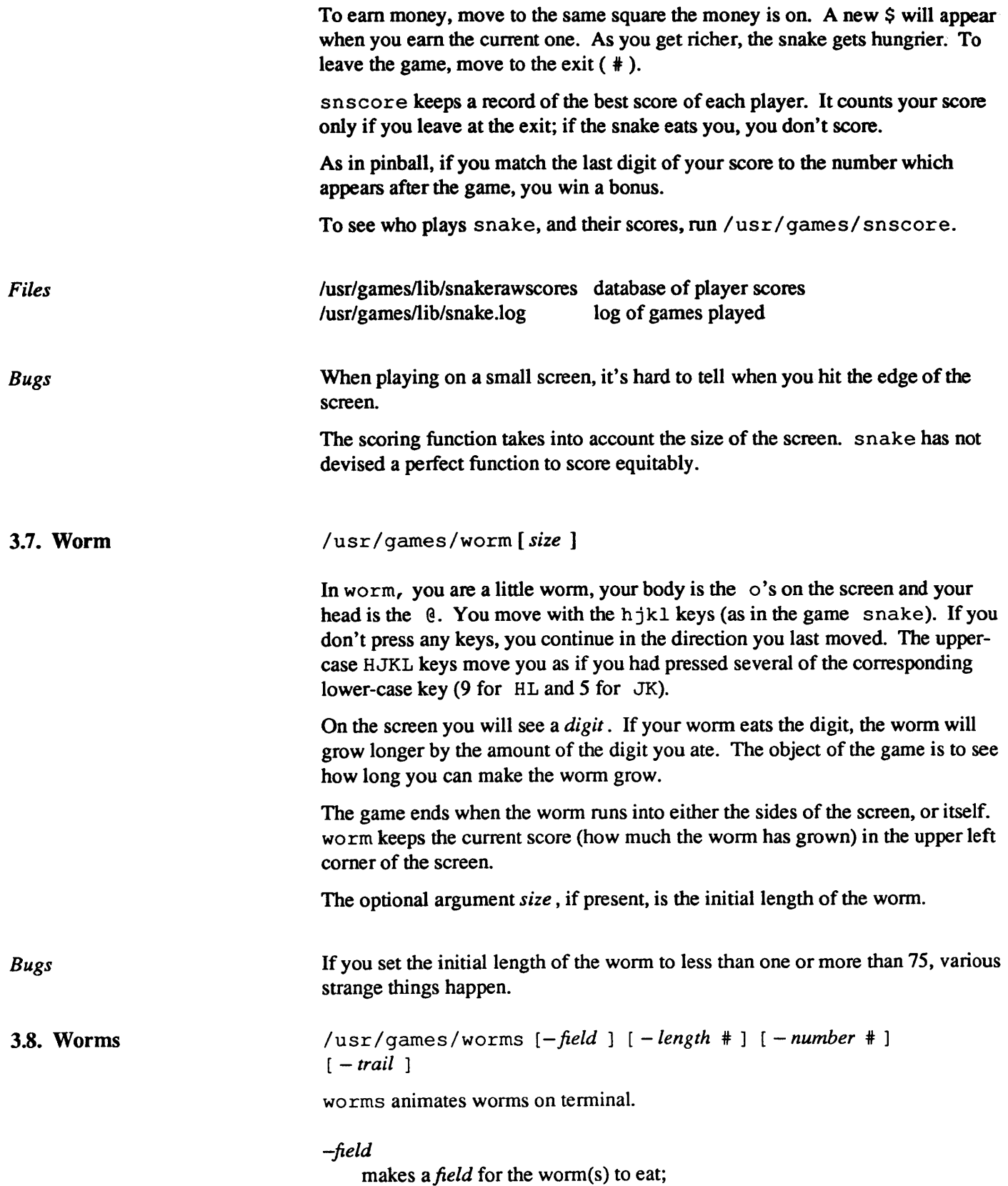

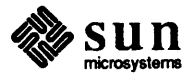

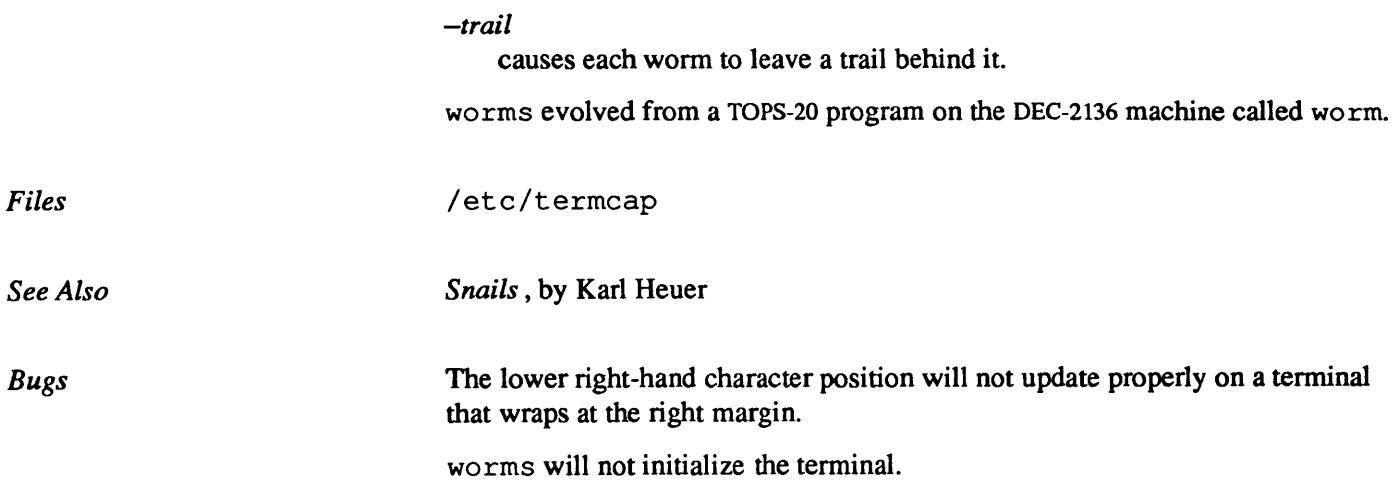

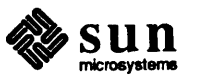

## $\boldsymbol{\Delta}$

### **Graphics Games**

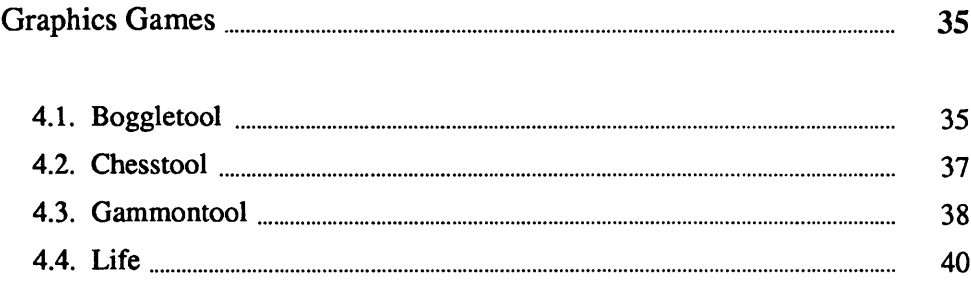

## 4

### Graphics Games

Graphics games will only run on devices that support graphics.

4.1. Boggletool boggletool *[number]* [ + [ + ] ] [ *16-character string]* 

> Qu T U A

bogg letool allows you to play the game of Boggle (TM Parker Bros.) with the computer. The *number* argument specifies the time limit in minutes (the default is 3 minutes). If you put the *16-character string* on the command line, boggle interprets it as a Boggle board: the first four letters form the top row, the next four letters the second row, etc. If you don't specify any letters,  $b$ oqqle generates a "random" Boggle board. Explanation of the  $+$  [ $+$ ] argument appears in the *Advanced Play* section.

 $\overline{\mathbf{N}}$ 

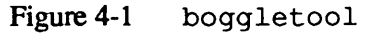

C 0 Α S Z

 $\mathbf I$ 

 $\bf{B}$ Ľ

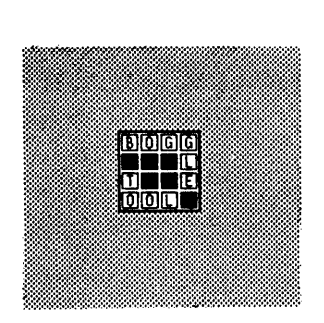

bogg letool icon

*Rules of the Game* 

The object of Boggle is to find as many words as possible in a 4 by 4 grid of letters within a certain time limit. You can form words from any sequence of 3 or more adjacent letters in the grid. The letters may join horizontally, vertically, or diagonally. Normally, you cannot use any letter in the grid more than once in

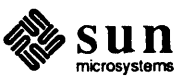

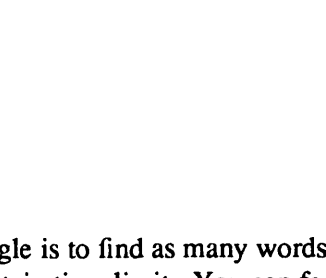

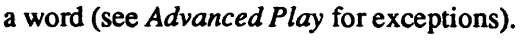

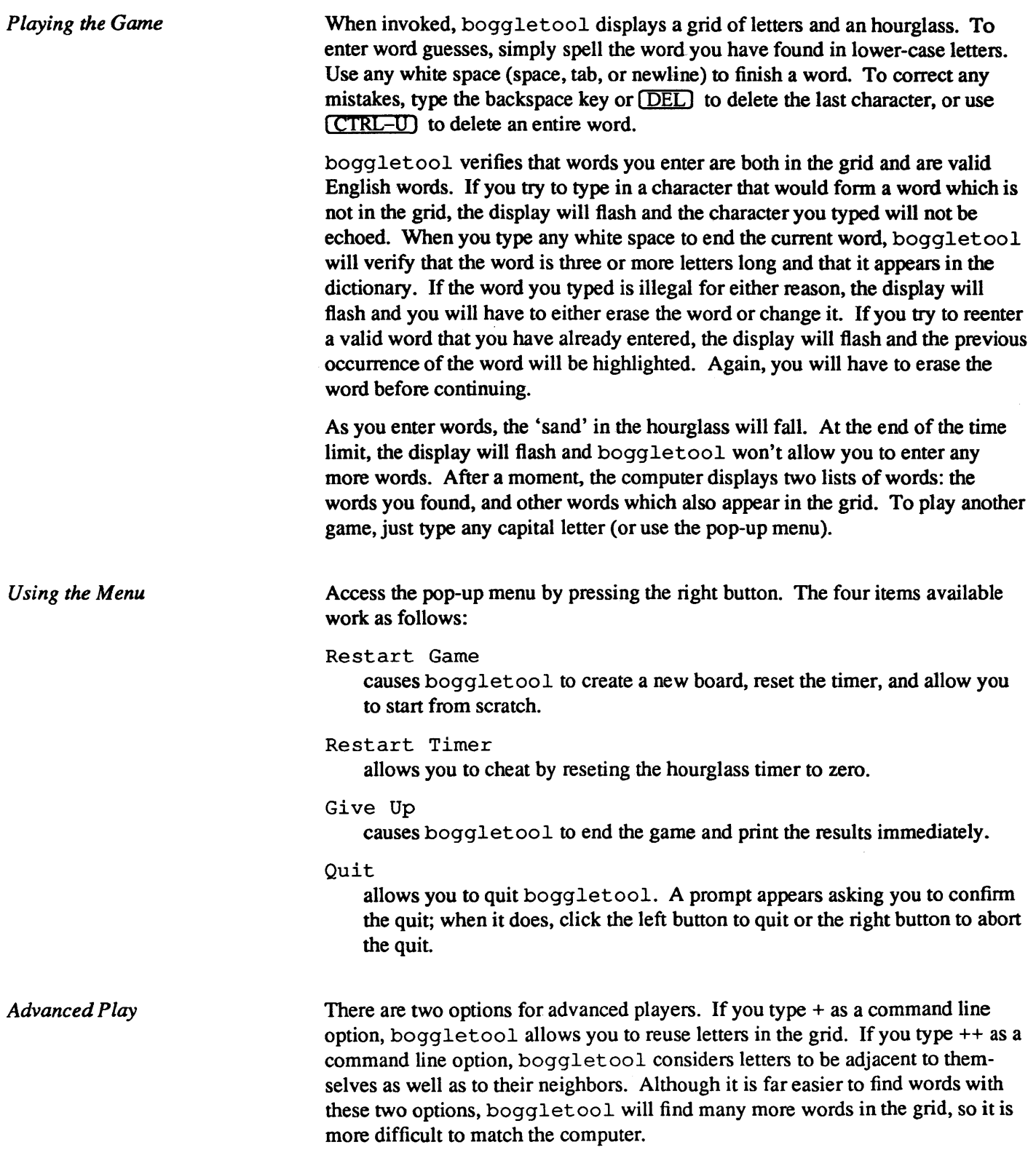

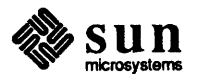

 $\mathcal{A}$ 

boggletool evolved from the tenninal game boggle (Section 2.5 ).

same command syntax as chess with the *chess program* argument.

*Files* 

4.2. Chesstool

/usr/games/boggledict dictionary file for computer's words

chesstool [chess program ]

chesstool is a graphics tenninal version of the chess program (See Section 2.6). If you invoke chesstool without options, it uses /usr / games/ chess; you can designate an alternate program which uses the

Figure 4-2 chesstool

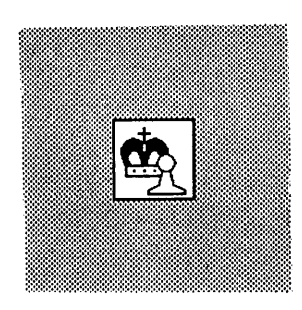

chesstool icon

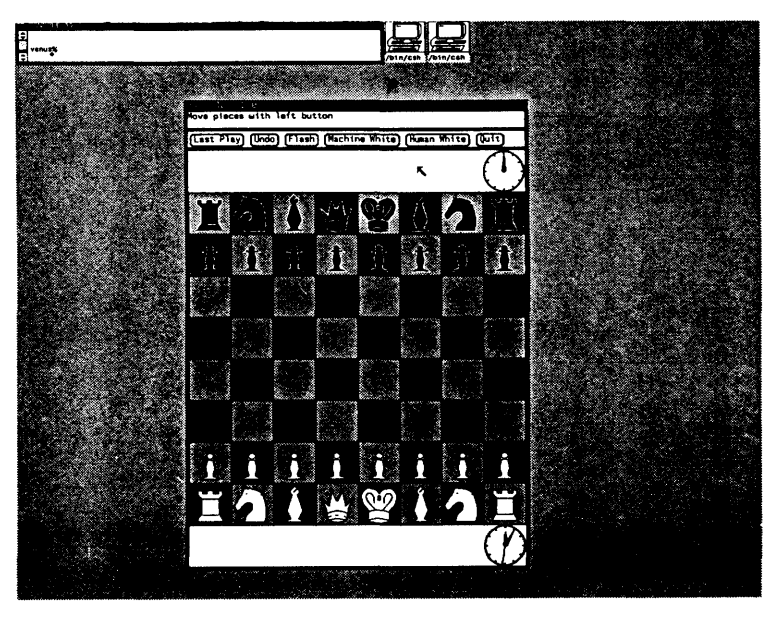

When you start chesstool, it displays a large window with three subwindows. The first subwindow displays messages  $-$  Illegal move, for example. The second subwindow is an options subwindow; options are described below. The final subwindow is a chessboard display with white and black pieces and two timekeeping clocks (advisory only).

Make your moves with the mouse: select a piece by positioning the arrow cursor over the piece and pressing the left mouse button down, then drag the piece to the destination square, and release the button. The cursor will then tum to an hourglass icon while the system plays.

Select options in the options subwindow with either the left or middle mouse buttons. These options are:

(Last Play) Show the last play made.

(Undo)

Undo your last move and the machine's response. Once the game is over, it is not possible to restart it, so (Undo) will update the board, but you cannot continue the game from that position.

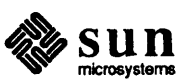

[Flash] Flash when the machine has completed its move. In flash mode, if the chesstool is open, the piece moved by the system on its play will flash until you make your move. If the chesstool is in icon form, the entire icon will flash when the machine has made its move. Thus you can Close the chesstool still know when it's your turn to move. To turn flash mode off, select [Flash] again.

(Machine White)

Start a new game with the machine playing white.

(Human White) Start a new game with the machine playing black.

There are two special moves: castling and capturing a pawn *en passant*. To castle, move the king only. The position of the rook updates automatically. Since the king moves two squares when castling, the move is unambiguous. To capture *en passant,* move the pawn to the square occupied by the opposing pawn to capture it

#### 4.3. Gammontool gammontool *[path]*

gammontool paints a board on a graphics tool device, then lets you play backgammon with the computer. The optional *path* argument specifies an alternate move-generating program, which must be compatible with gammontool.

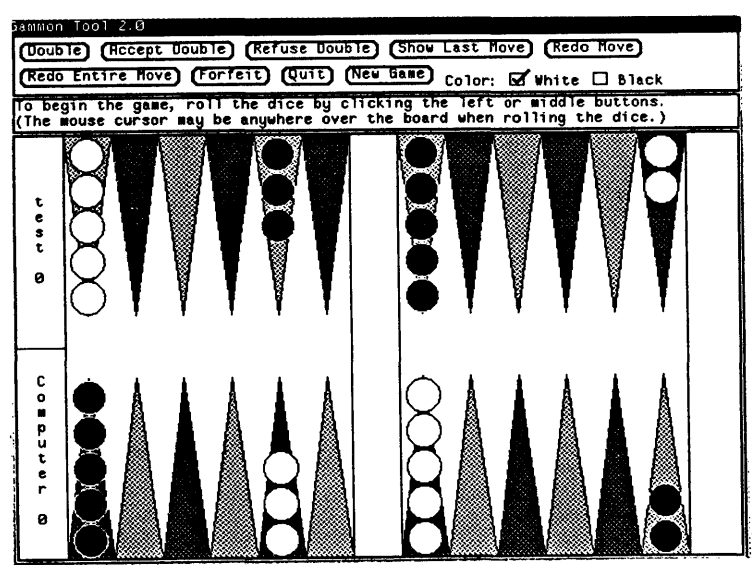

gamrnontool has three subwindows: an option window on top, a message window in the middle, and a large board on the bottom. Buttons in the option window restart, double, etc. The message window has two lines: the first tells whose tum it is, and the second displays any errors that occur.

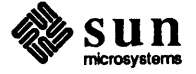

#### Figure 4-3 gammontool

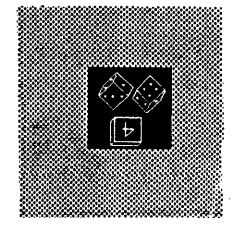

gamrnontool icon

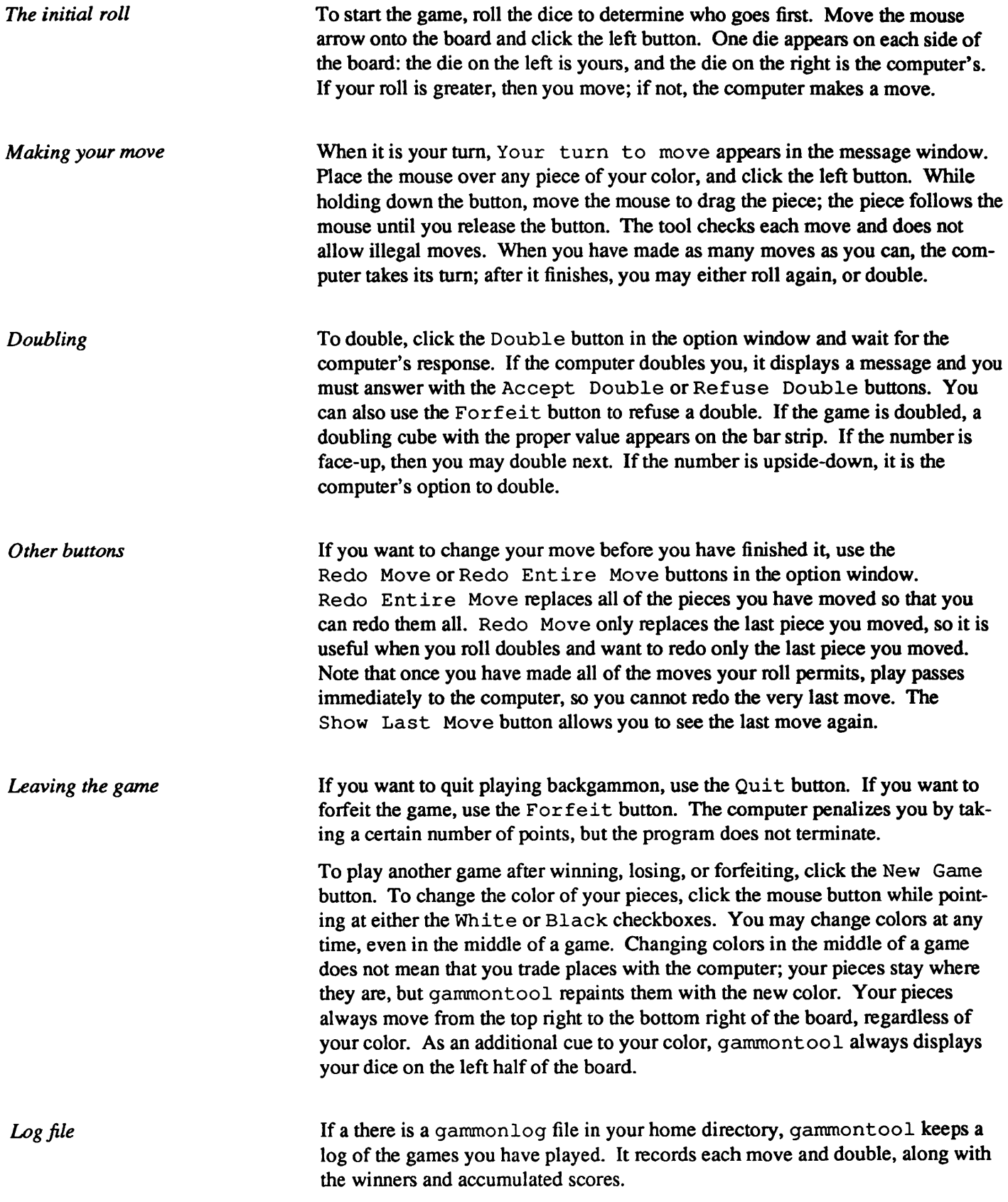

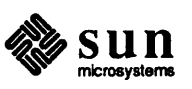

*Files* 

#### $\tilde{\phantom{a}}$ /gammonlog log of games played

#### Bugs The computer's strategy is poor.

Figure 4-4

If a single move uses more than one die (for instance if you roll 5, 6 and move 11 spaces without touching down in the middle), gammon tool may have difficulty deciding where to make the piece land. This may be important if there is a blot on one of the middle points. The program will always make the move if possible, but if two midpoints would work and there is a blot on one of them, it is much better to explicitly hit the blot, then move the piece the rest of the way.

4.4. Life life is a program that plays John Conway's game of life.

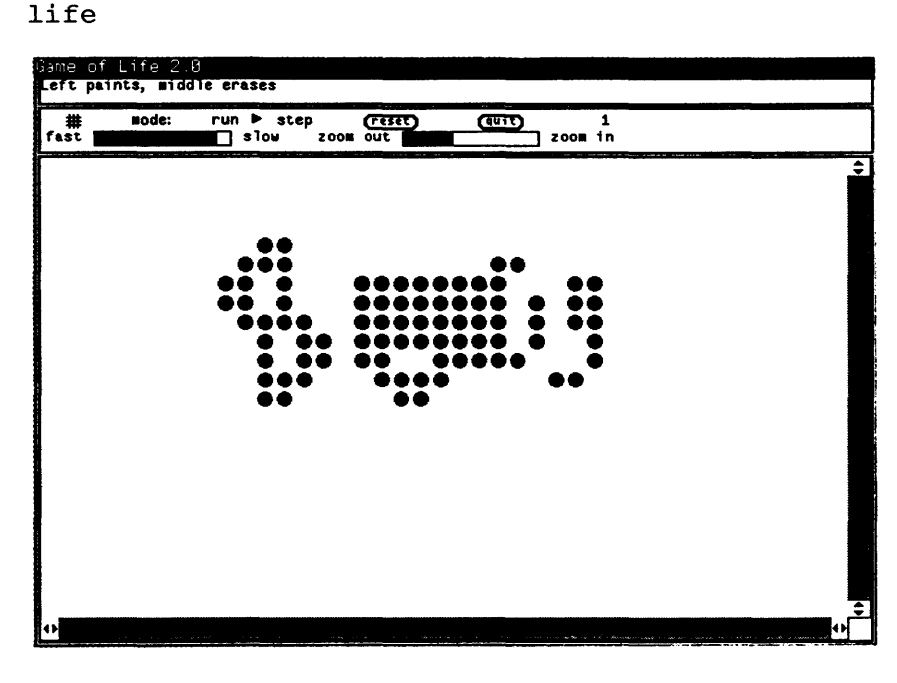

life displays a window with a small control panel at the top, and a large drawing area at the bottom. You create pieces in the drawing area with the left button, and erase them with the middle button.

When you select run in the control panel, the pieces begin to evolve, and the drawing region updates itself at a speed controlled by the slider labeled with fast and slow.

 $1$  if e keeps track of all the pieces even if they are not visible. You can use the scroll bars surrounding the drawing region to see pieces that have moved out of view. You can draw some standard patterns by selecting from a menu that you can "pop up" in the drawing subwindow.

The first row of the control panel (from left to right) includes a variety of items:

*the picture which looks like a tic-tac-toe board*  draws a grid in the drawing region

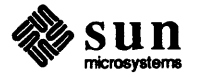

#### mode

changes from *run* mode (where the pieces update continuously) to *step*  mode (where an update occur only when you click on the step label)

#### clear

clears the drawing region

quit

exit from the game.

To the right of the quit button is a counter that records the generation number. The second row contains two sliders. The first controls the update speed when in run mode, the second controls the size of the pieces.

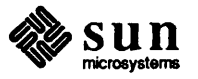

 $\label{eq:2.1} \frac{1}{\sqrt{2}}\int_{0}^{\infty}\frac{1}{\sqrt{2\pi}}\left(\frac{1}{\sqrt{2\pi}}\right)^{2\alpha} \frac{1}{\sqrt{2\pi}}\int_{0}^{\infty}\frac{1}{\sqrt{2\pi}}\left(\frac{1}{\sqrt{2\pi}}\right)^{\alpha} \frac{1}{\sqrt{2\pi}}\int_{0}^{\infty}\frac{1}{\sqrt{2\pi}}\frac{1}{\sqrt{2\pi}}\frac{1}{\sqrt{2\pi}}\frac{1}{\sqrt{2\pi}}\frac{1}{\sqrt{2\pi}}\frac{1}{\sqrt{2\pi}}\frac{1}{\sqrt{2\pi}}$ 

## **Graphics Standards Demos**

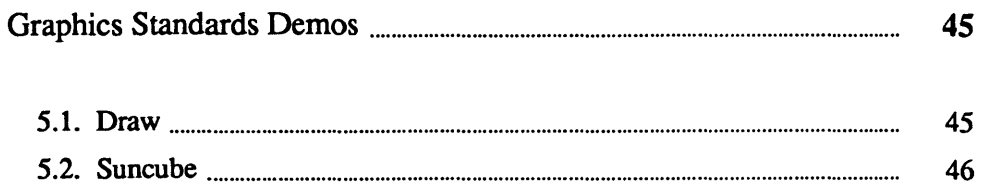

### Graphics Standards Demos

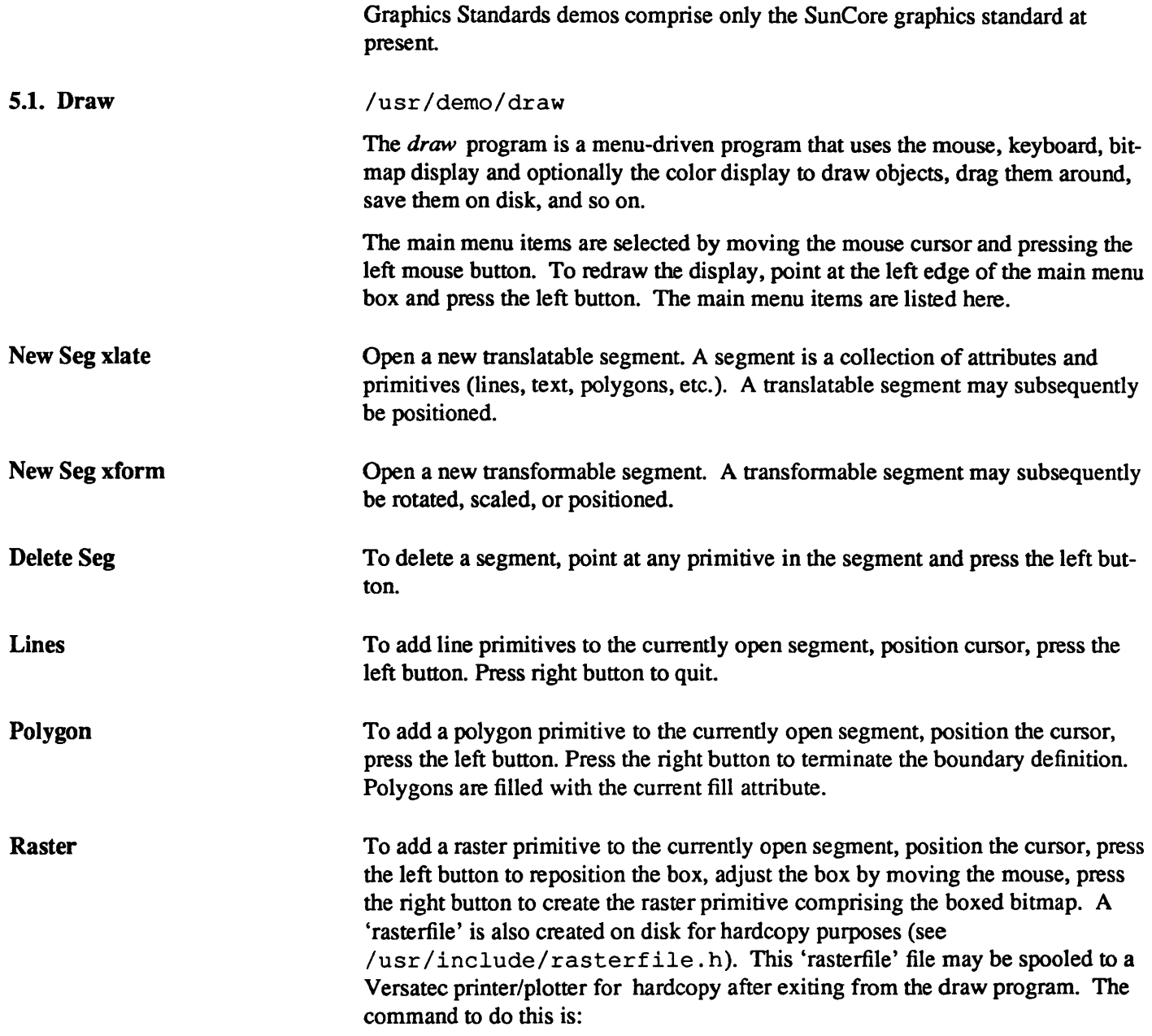

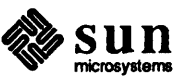

lpr -v rasterfile

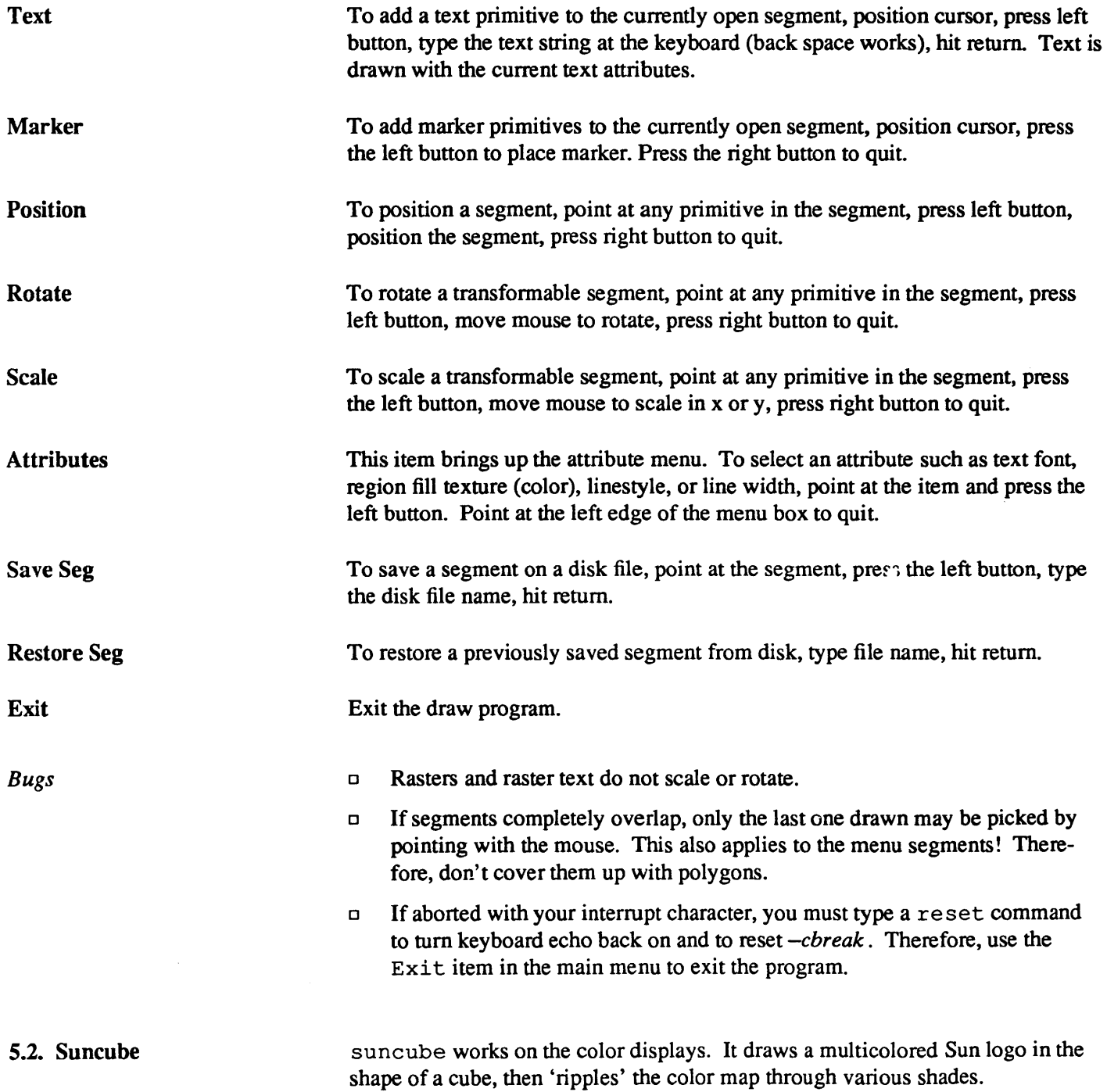

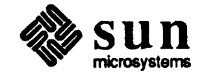

# 6

### **PixRect Graphics Demos**

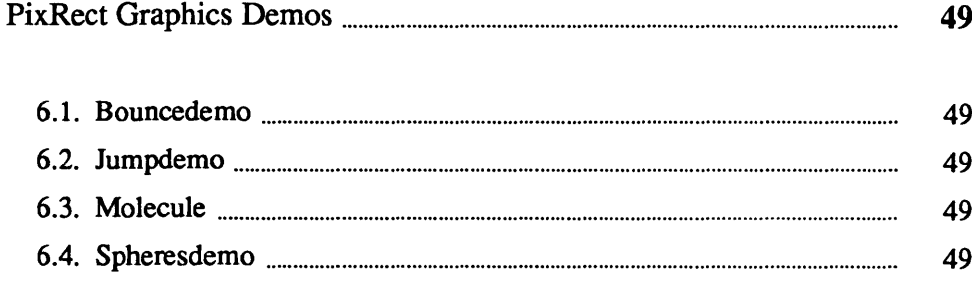

 $\label{eq:2.1} \frac{1}{\sqrt{2}}\int_{\mathbb{R}^3}\frac{1}{\sqrt{2}}\left(\frac{1}{\sqrt{2}}\right)^2\frac{1}{\sqrt{2}}\left(\frac{1}{\sqrt{2}}\right)^2\frac{1}{\sqrt{2}}\left(\frac{1}{\sqrt{2}}\right)^2.$ 

### PixRect Graphics Demos

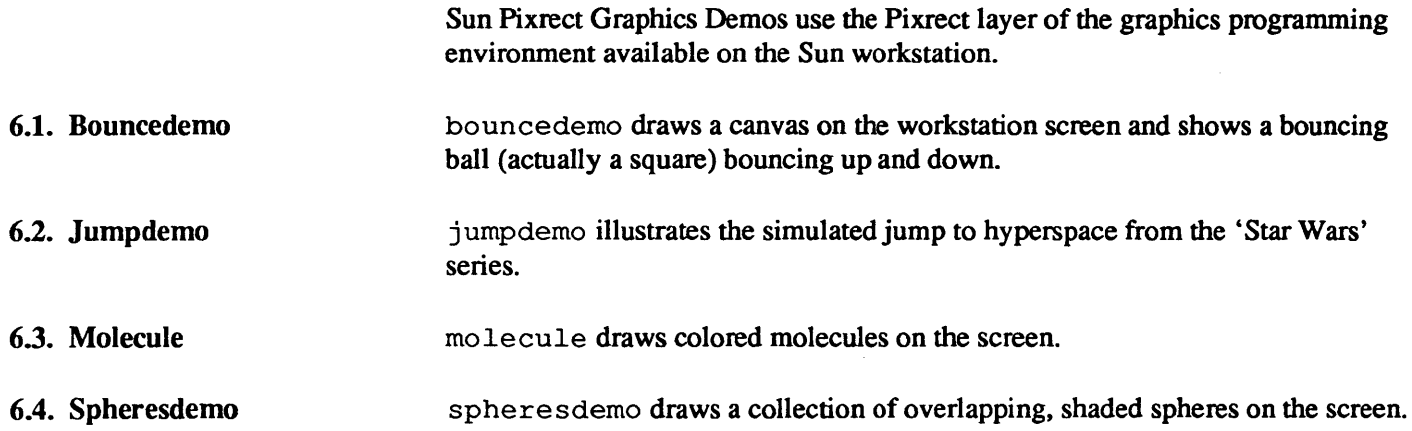

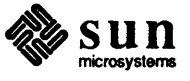

### dc and bc - Desk Calculators

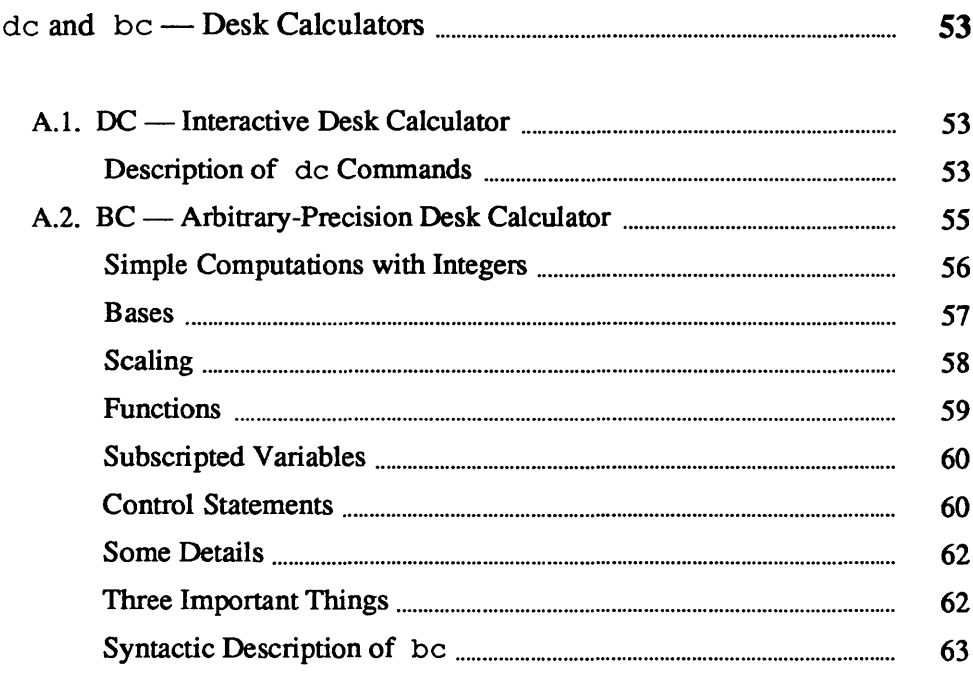

### dc and bc - Desk Calculators

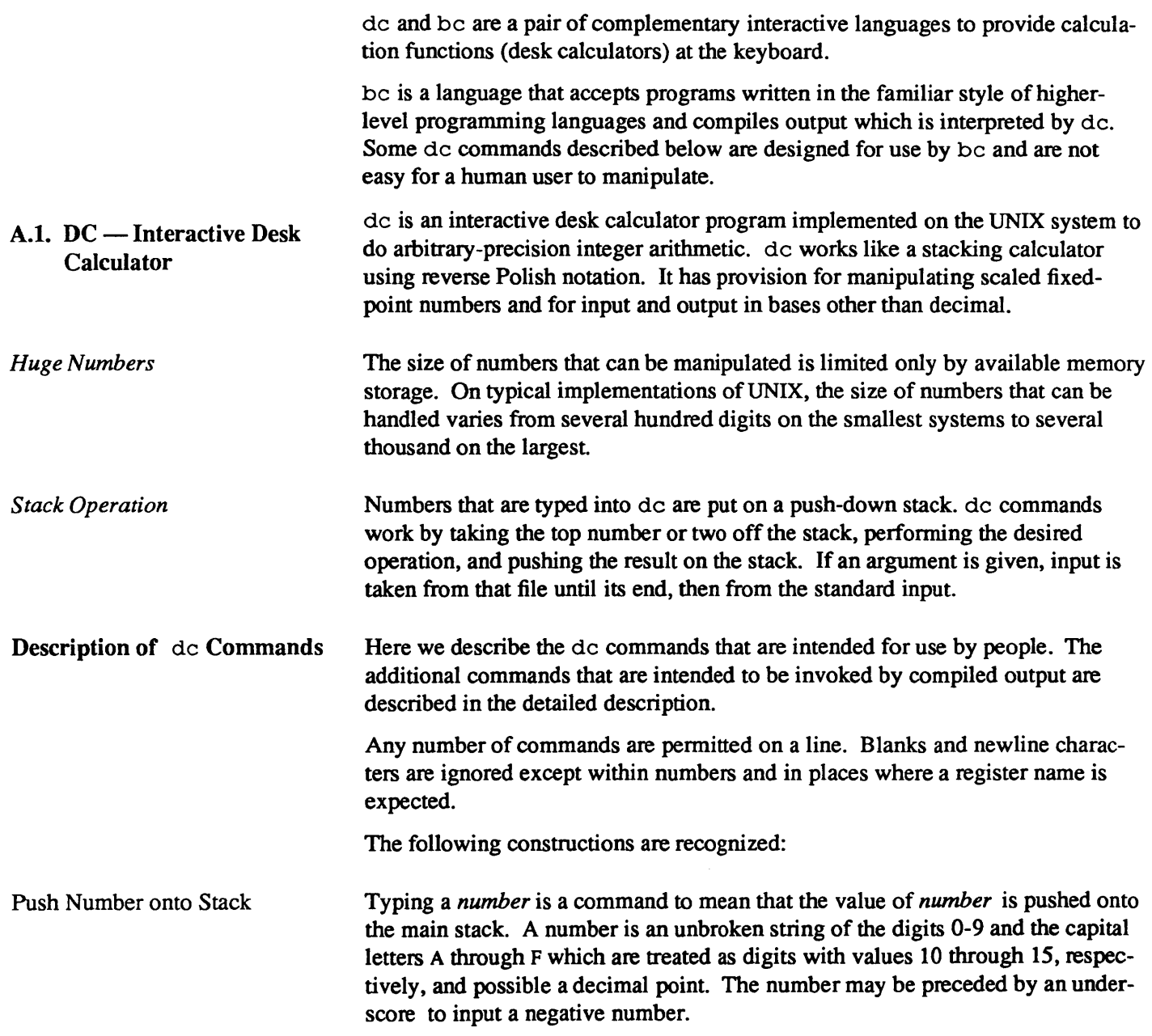

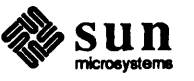

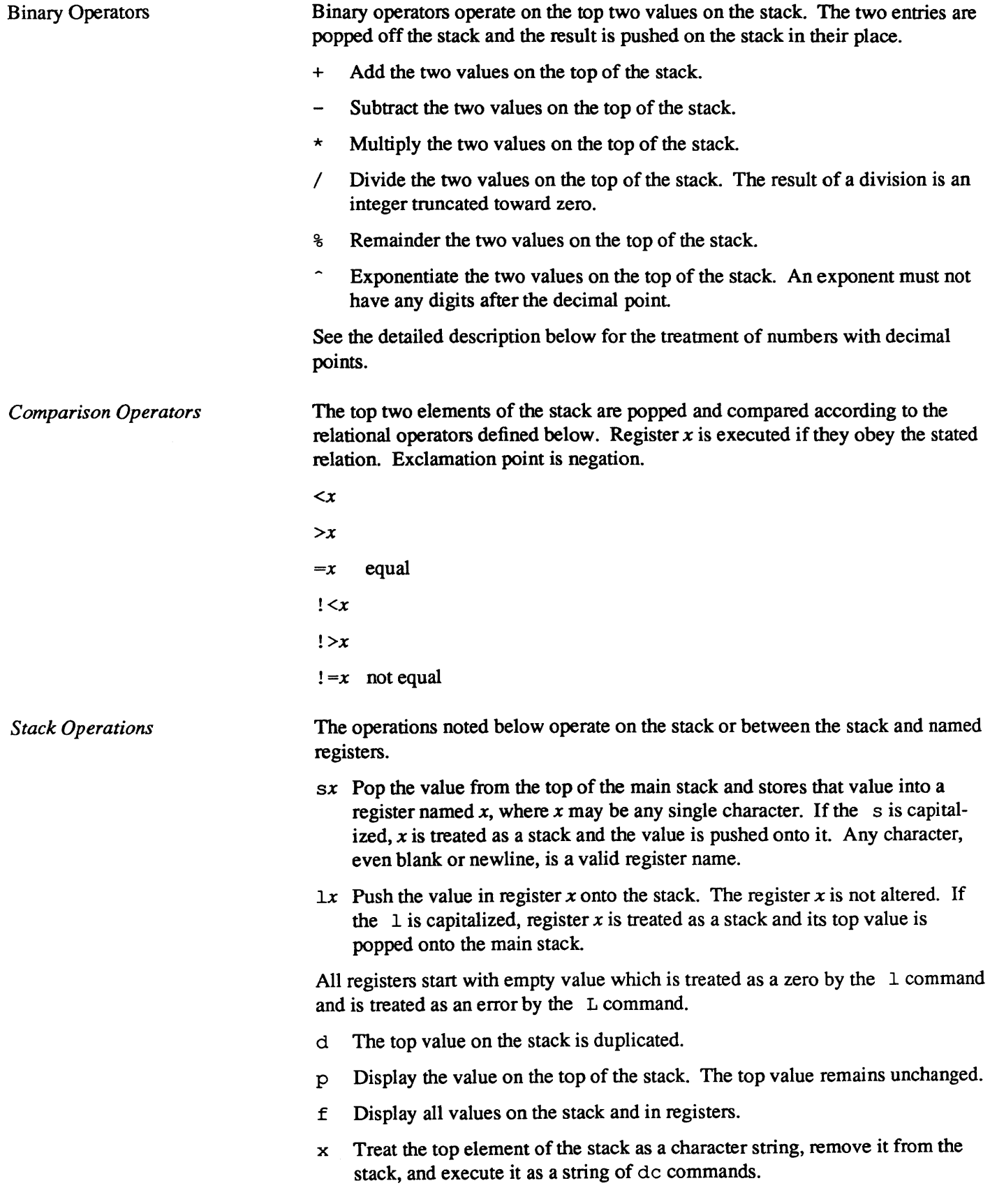

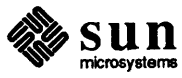

*[ character string ]* 

Put the bracketed *character string* onto the top of the stack.

- $q$  Exit the program. If executing a string, pop the recursion level by two. If  $q$ is capitalized, pop the top value on the stack and pop the string execution level by that value.
- v Replace the top element on the stack by its square root. The square root of an integer is truncated to an integer. For the treatment of numbers with decimal points, see the detailed description below.
- ŧ. Interpret the rest of the line as a UNIX command. Control returns to de when the UNIX command terminates.
- e All values on the stack are popped; the stack becomes empty.
- i The top value on the stack is popped and used as the number radix for further input. If  $\pm$  is capitalized, the value of the input base is pushed onto the stack. No mechanism has been provided for the input of arbitrary numbers in bases less than 1 or greater than 16.
- o The top value on the stack is popped and used as the number radix for further output. If  $\circ$  is capitalized, the value of the output base is pushed onto the stack.
- k The top of the stack is popped, and that value is used as a scale factor that influences the number of decimal places that are maintained during muitiplication, division, and exponentiation. The scale factor must be greater than or equal to zero and less than 100. If  $\kappa$  is capitalized, the value of the scale factor is pushed onto the stack.
- z The value of the stack level is pushed onto the stack.
- ? A line of input is taken from the input source (usually the console) and executed.

A.2. BC - Arbitrary-Precision Desk **Calculator** be is a language and a compiler for doing arbitrary-precision arithmetic on the UNIX system. The output of the compiler is interpreted and executed by a collection of routines which can input, output, and do arithmetic on indefinitely large integers and on scaled fixed-point numbers. These routines are themselves based on a dynamic storage allocator. Overflow does not occur until all available memory is exhausted.

> The be language has a complete control structure as well as immediate-mode operation. Functions can be defined and saved for later execution. A small collection of library functions is also available, including sin, cos, arctan, log, exponential, and Bessel functions of integer order.

Some of the uses of the be compiler are:

- $\Box$  computation with large integers,
- o computation accurate to many decimal places,
- o conversion of numbers from one base to another base.

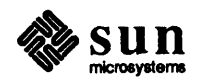

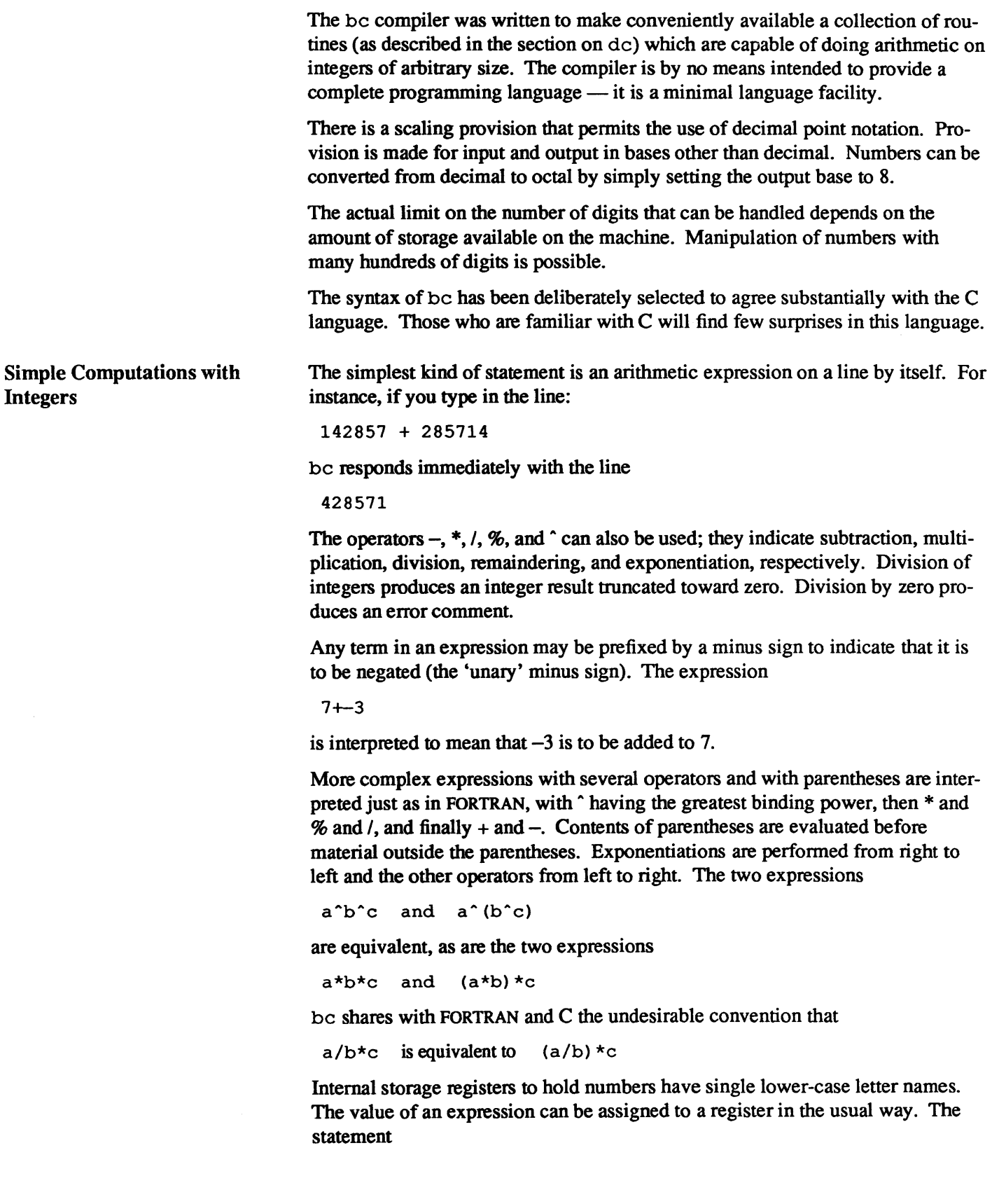

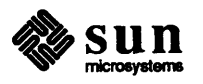

 $x = x + 3$ 

has the effect of increasing by three the value of the contents of the register named x. When, as in this case, the outermost operator is an  $=$ , the assignment is performed but the result is not printed. Only 26 of these named storage registers are available.

There is a built-in square root function whose result is truncated to an integer (but see scaling below). The lines

 $x = sqrt(191) x$ 

produce the printed result

13

There are special internal quantities, called 'ibase' and 'obase'. The contents of 'ibase', initially set to 10, determines the base used for interpreting numbers read in. For example, the lines:

ibase  $= 8$ 11

will produce the output line

9

and you are all set up to do octal to decimal conversions. Beware, however of trying to change the input base back to decimal by typing

ibase  $= 10$ 

Because the number 10 is interpreted as octal, this statement will have no effect. For those who deal in hexadecimal notation, the characters A-F (upper-case only) are permitted in numbers (no matter what base is in effect) and are interpreted as digits having values 10-15 respectively. The statement:

ibase =  $A$ 

will change you back to decimal input base no matter what the current input base is. Negative and large positive input bases are permitted but useless. No mechanism has been provided for the input of arbitrary numbers in bases less than 1 and greater than 16.

The contents of 'obase', initially set to 10, are used as the base for output numbers. The lines

obase = 16 1000

will produce the output line

3E8

which is to be interpreted as a 3-digit hexadecimal number. Very large output bases are permitted, and they are sometimes useful. For example, large numbers can be output in groups of five digits by setting 'obase' to 100000. Strange (that is, 1,0, or negative) output bases are handled appropriately.

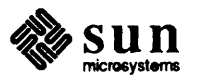

Bases

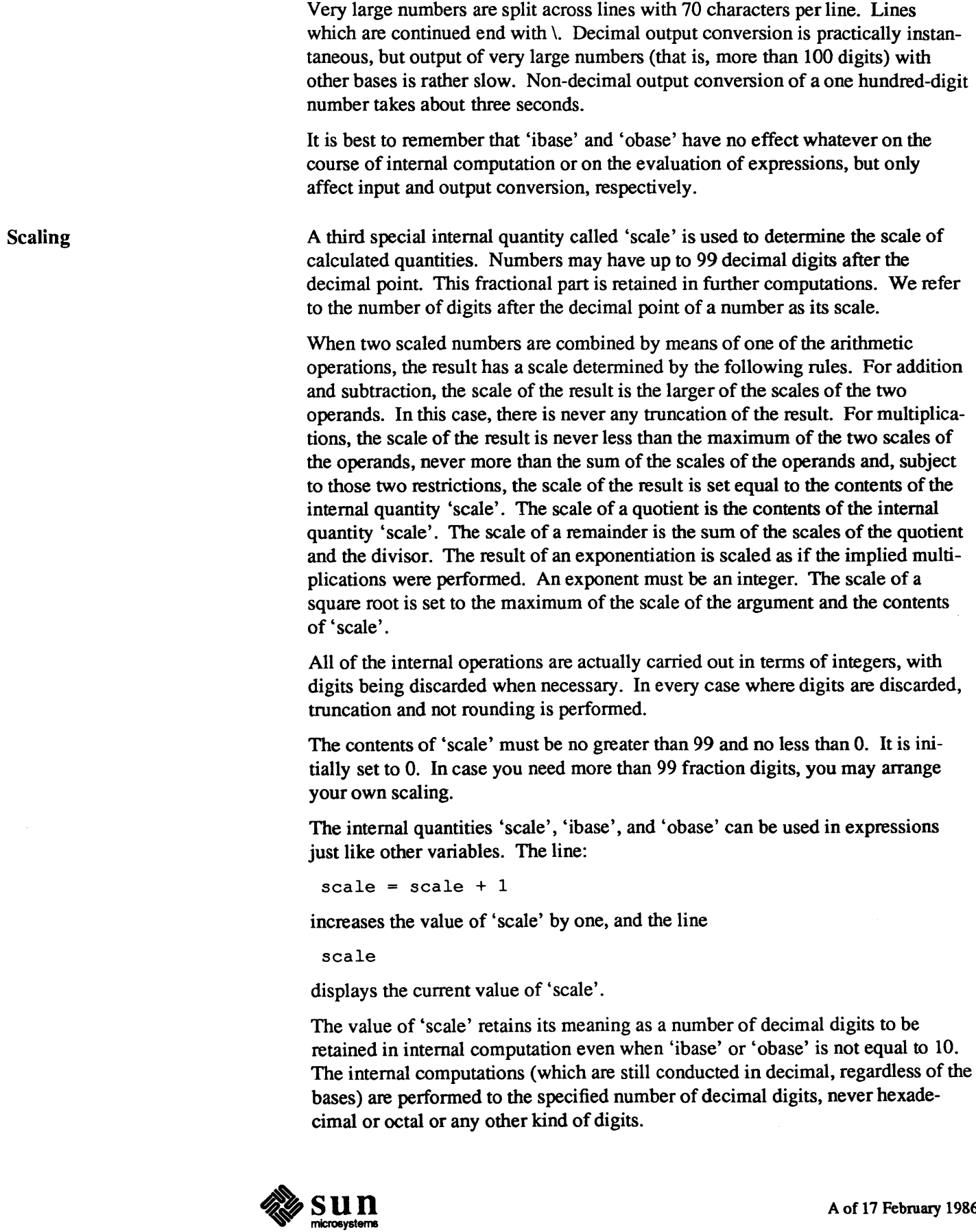

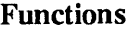

The name of a function is a single lower-case letter. Function names are permitted to collide with simple variable names. Twenty-six different defined functions are pennitted in addition to the twenty-six variable names. The line:

```
define a(x) {
```
begins the definition of a function with one argument. This line must be followed by one or more statements, which make up the body of the function, ending with a right brace}. Return of control from a function occurs when a return statement is executed or when the end of the function is reached. The return statement can take either of the two forms

```
return 
return (x)
```
In the first case, the value of the function is 0, and in the second, it is the value of the expression in parentheses.

Variables used in the function can be declared as automatic by a statement of the form

```
auto x,y,z
```
There can be only one 'auto' statement in a function and it must be the first statement in the definition. These automatic variables are allocated space and initialized to zero on entty to the function and thrown away on return. The values of any variables with the same names outside the function are not disturbed. Functions may be called recursively and the automatic variables at each level of call are protected. The parameters named in a function definition are treated in the same way as the automatic variables of that function with the single exception that they are given a value on entry to the function. An example of a function definition is

```
define a(x,y) { 
     auto z 
     z = x \star yreturn(z)}
```
The value of this function, when called, will be the product of its two arguments.

A function is called by the appearance of its name followed by a string of arguments enclosed in parentheses and separated by commas. The result is unpredictable if the wrong number of arguments is used.

Functions with no arguments are defined and called using parentheses with nothing between them: b ( ) .

If the function  $a$  above has been defined, then the line

a(7,3.14)

would display the result 21.98, and the line

 $x = a(a(3, 4), 5)$ 

would assign the value 60 to the register *x .* 

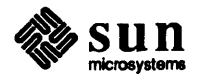

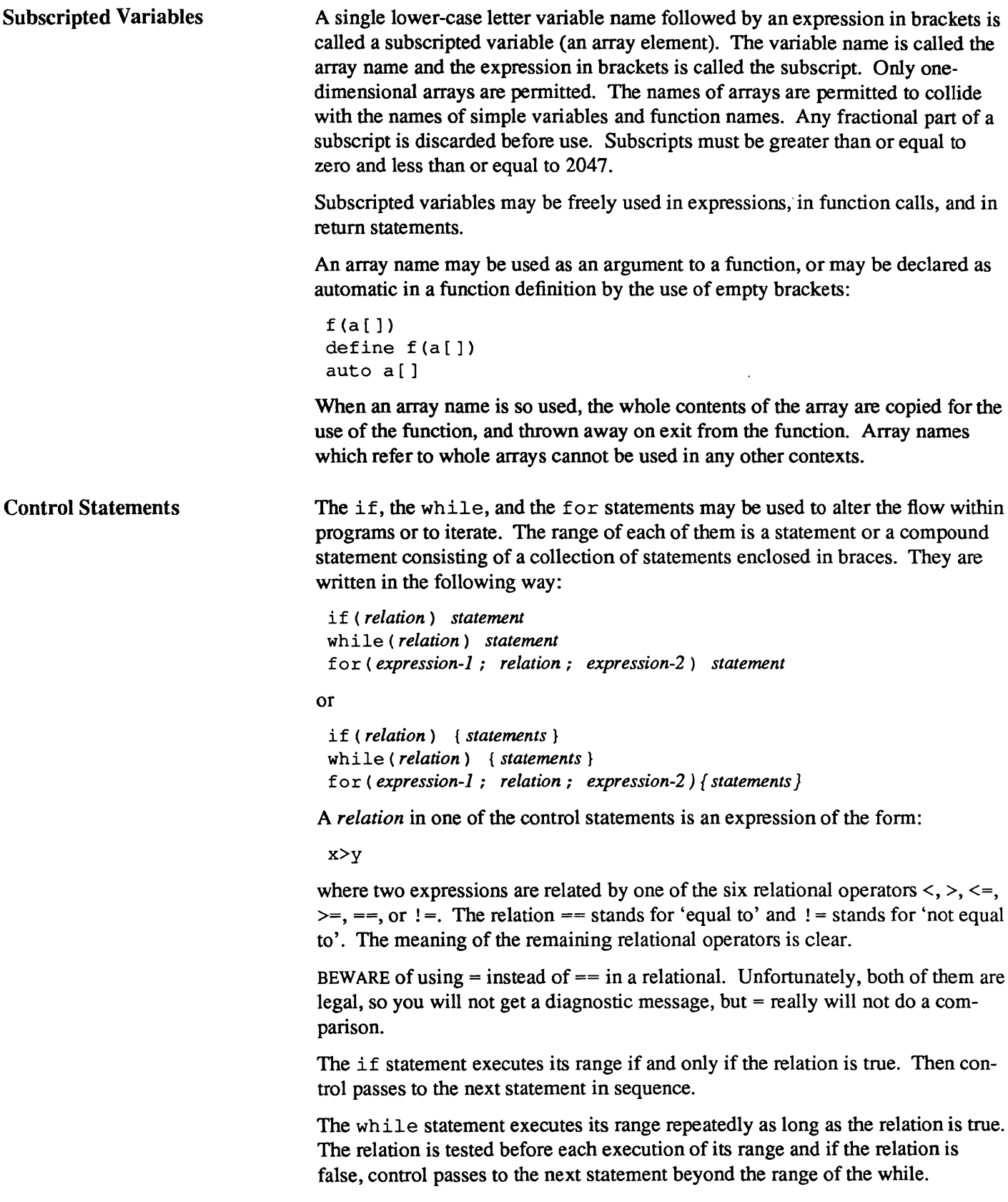

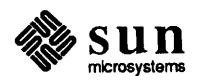

The for statement begins by executing *expressionl.* Then the *relation* is tested and, if true, the statements in the range of the for are executed. Then *expression2* is executed. The *relation* is tested, and so on. The typical use of the for statement is for a controlled iteration, as in the statement:

for(i=l; *i<=10; i=i+l)* <sup>i</sup>

which prints the integers from 1 to 10. Here are some examples of the use of the control statements.

```
define f(n) { 
auto i, x 
x=1for(i=l; i<=n; i=i+1) x=x*i 
return (x) 
}
```
The line:

```
f(a)
```
prints *a* factorial if *a* is a positive integer. Here is the definition of a function which will compute values of the binomial coefficient (m and n are assumed to be positive integers).

```
define b(n,m) { 
auto x, j 
x=1for(j=1; j<=m; j=j+1) x=x*(n-j+1)/jreturn (x) 
}
```
The following function computes values of the exponential function by summing the appropriate series without regard for possible truncation errors:

```
scale = 20define e(x) { 
    auto a, b, c, d, n 
     a = 1b = 1c = 1d = 0n = 1while (1==1) { 
          a = a \star xb = b \star nc = c + a/bn = n + 1if (c==d) return (c) 
          d = c\mathbf{I}\mathbf{I}
```
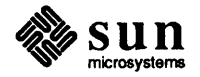

Some Details

There are some language features that every user should know about even if he will not use them.

Normally statements are typed one to a line. It is also permissible to type several statements on a line separated by semicolons.

If an assignment statement is parenthesized, it then has a value and it can be used anywhere that an expression can. For example, the line

 $(x=y+17)$ 

not only makes the indicated assignment, but also prints the resulting value.

Here is an example of a use of the value of an assignment statement even when it is not parenthesized.

 $x = a[i=i+1]$ 

assigns a value to *x* and also increments i before it is used as a subscript.

The following constructs work in bc in exactly the same manner as they do in the C language. Consult any reference on the C language for their exact workings.

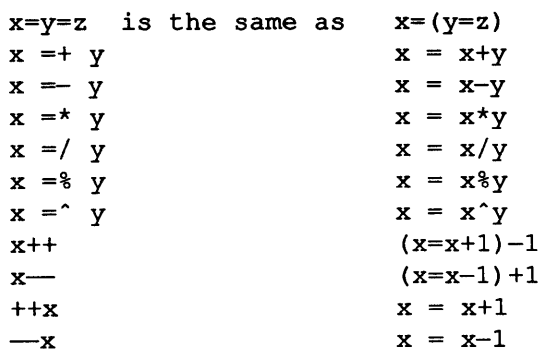

Even if you don't intend to use these constructs, if you type one inadvertently, something correct but unexpected may happen.

Note: In some of these constructions, spaces are significant. There is a real difference between  $x=-y$ and  $x= -y$ . The first replaces x by  $x-y$  and the second by  $-y$ .

#### Three Important Things

- 1. To exit a be program, type quit.
- 2. There is a comment convention identical to that of C and of PUI. Comments begin with  $/\star$  and end with  $\star$  /.
- 3. There is a library of math functions which may be obtained by typing at command level:

 $bc -1$ 

This command loads a set of library functions which, at the time of writing, consists of sine (named's'), cosine ('c'), arctangent ('a'), natural logarithm

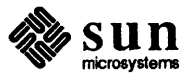

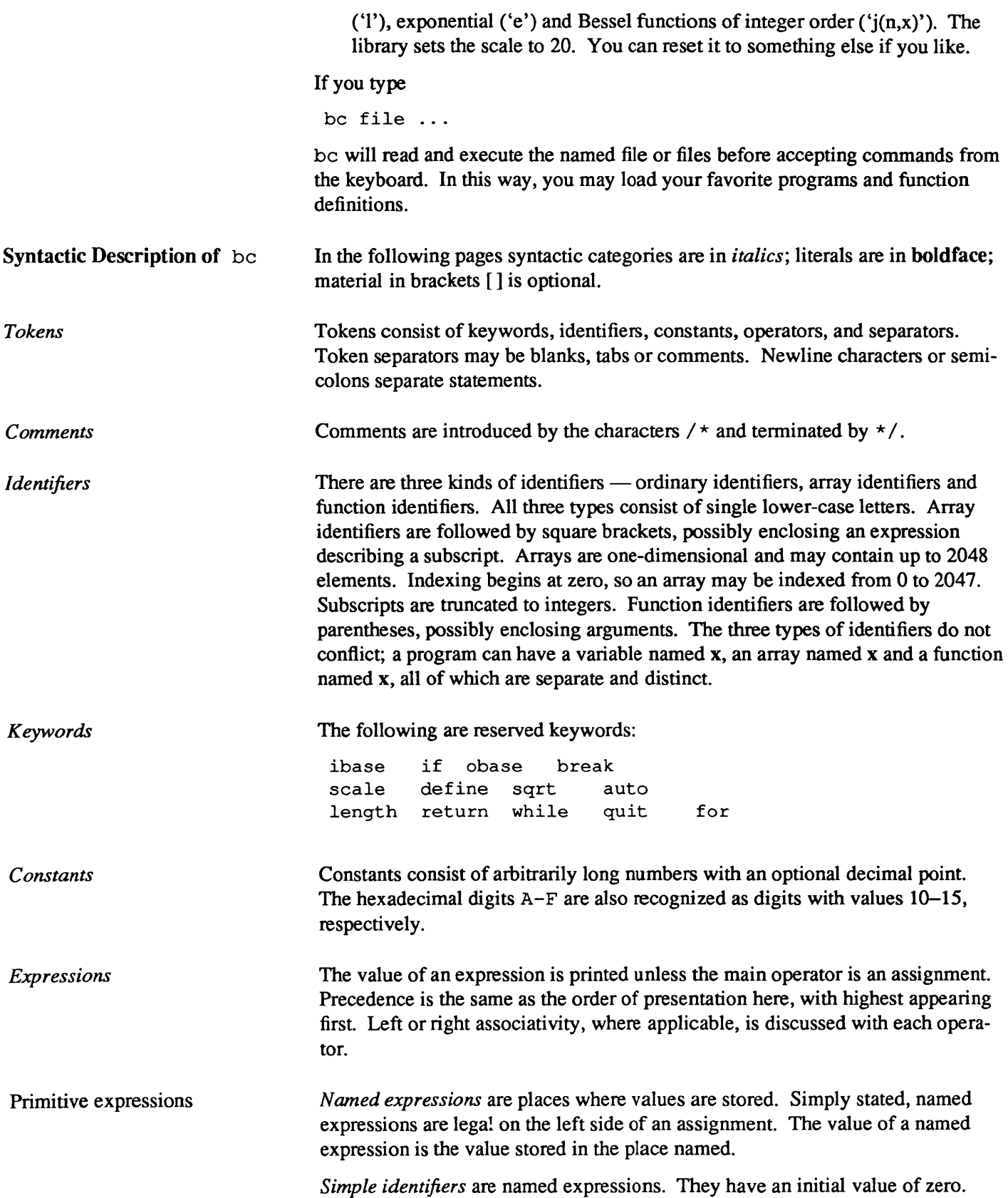

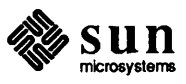

*Array elements* are named expressions. They have an initial value of zero.

The internal registers scale, ibase and obase are all named expressions. scale is the number of digits after the decimal point to be retained in arithmetic operations. scale has an initial value of zero. ibase and obase are the input and output number radix, respectively. Both ibase and obase have initial values of 10.

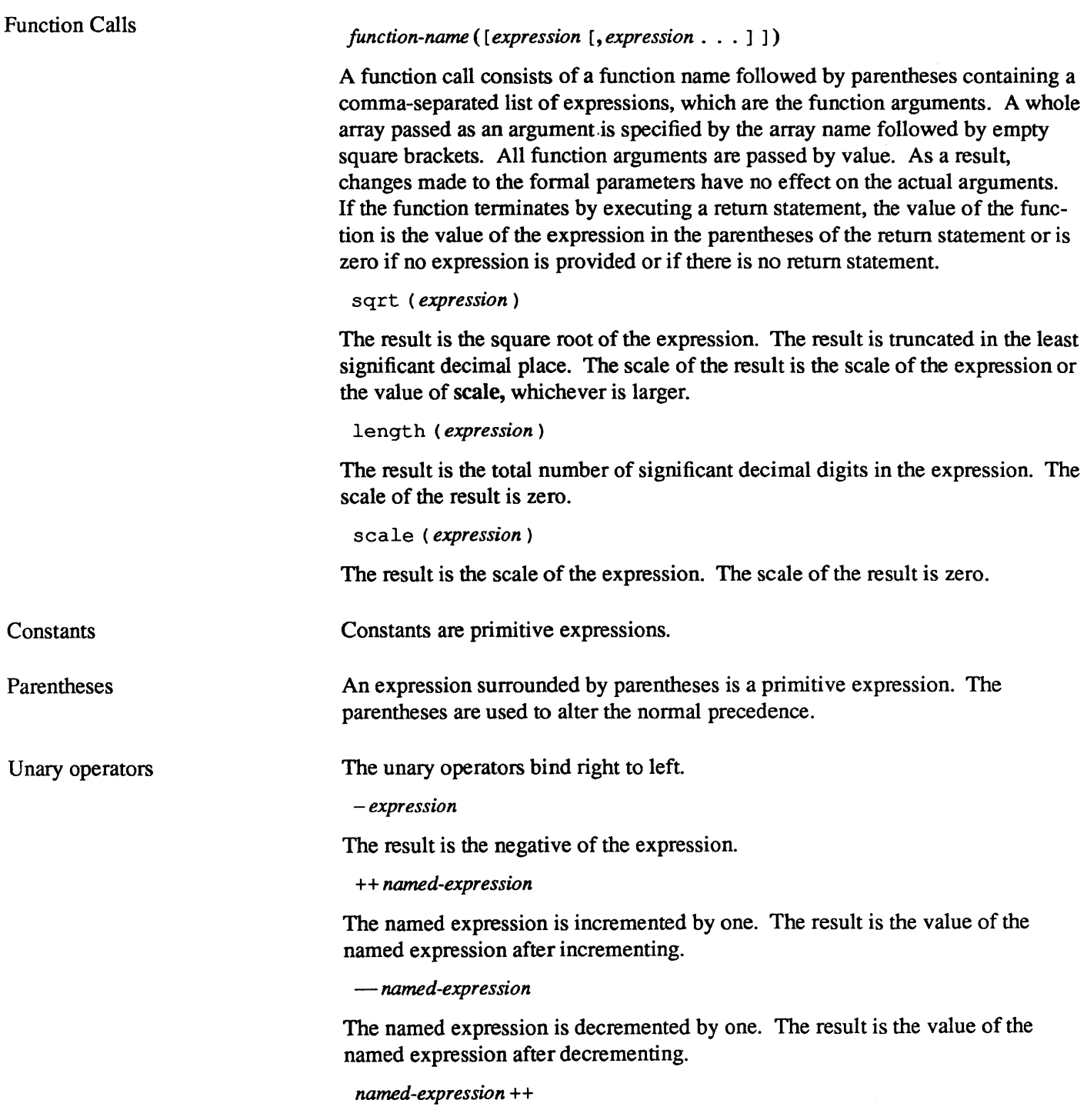

The named expression is incremented by one. The result is the value of the

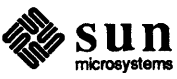
named expression before incrementing.

*named-expression -*

The named expression is decremented by one. The result is the value of the named expression before decrementing.

#### Binary Operators

The exponentiation operator binds right to left.

 $expression$   $\sim$  *expression* 

The result is the first expression raised to the power of the second expression. The second expression must be an integer. If *a* is the scale of the left expression and  $b$  is the absolute value of the right expression, then the scale of the result is:

min ( *axb,* max ( scale, *a* ) )

The operators  $*, \ell$ , % bind left to right.

*expression* \* *expression* 

The result is the product of the two expressions. If *a* and *b* are the scales of the two expressions, the scale of the result is:

 $min(a+b, max(scale, a, b))$ 

*expression* / *expression* 

The result is the quotient of the two expressions. The scale of the result is the value of scale.

*expression* % *expression* 

The % operator produces the remainder of the division of the two expressions. More precisely, a%b is *a-alb\*b.* 

The scale of the result is the sum of the scale of the divisor and the value of scale

The additive operators bind left to right.

*expression* + *expression* 

The result is the sum of the two expressions. The scale of the result is the maximun of the scales of the expressions.

*expression* - *expression* 

The result is the difference of the two expressions. The scale of the result is the maximum of the scales of the expressions.

The assignment operators bind right to left.

*named-expression* = *expression* 

This expression results in assigning the value of the expression on the right to the named expression on the left.

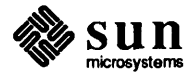

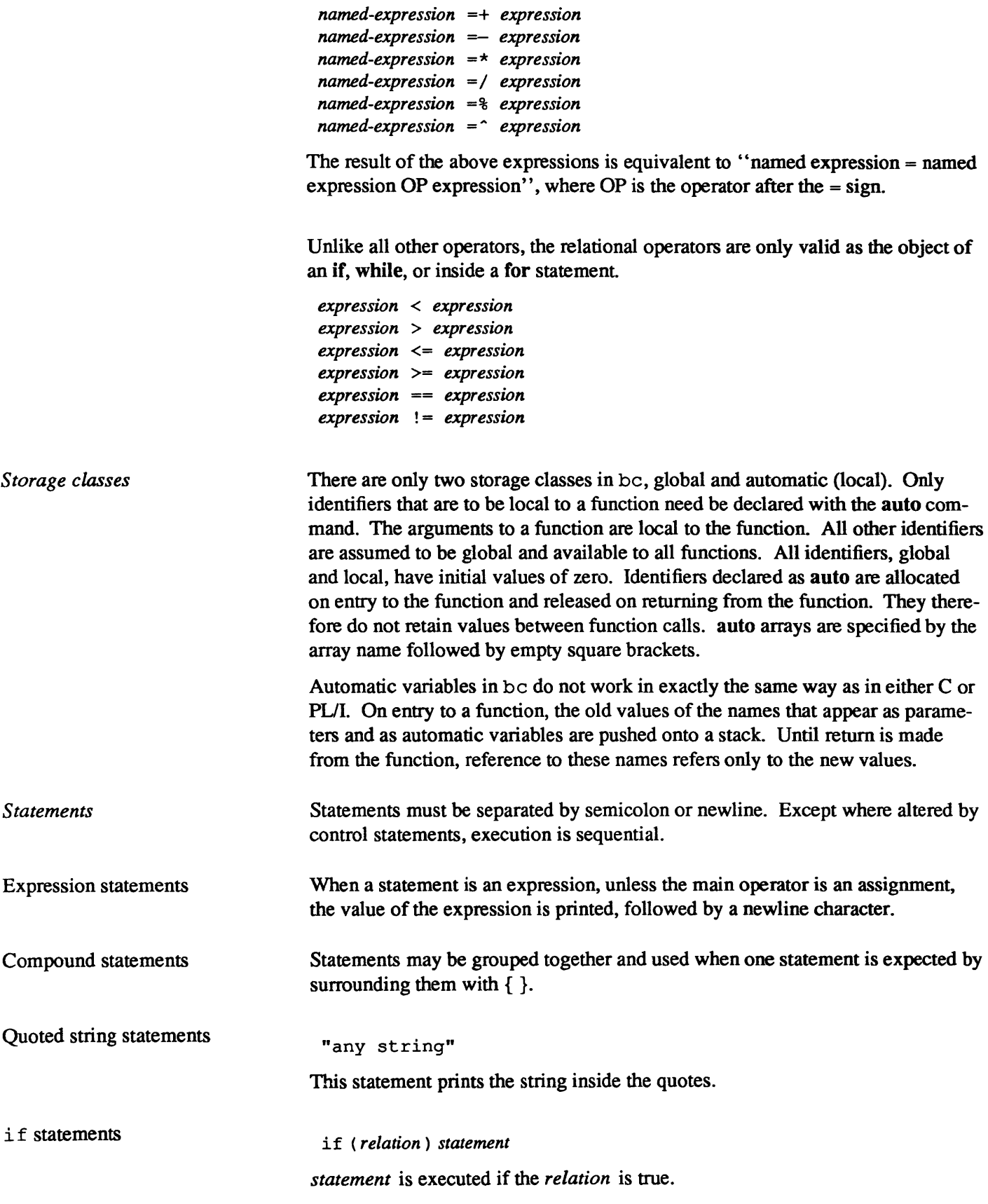

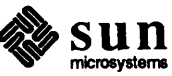

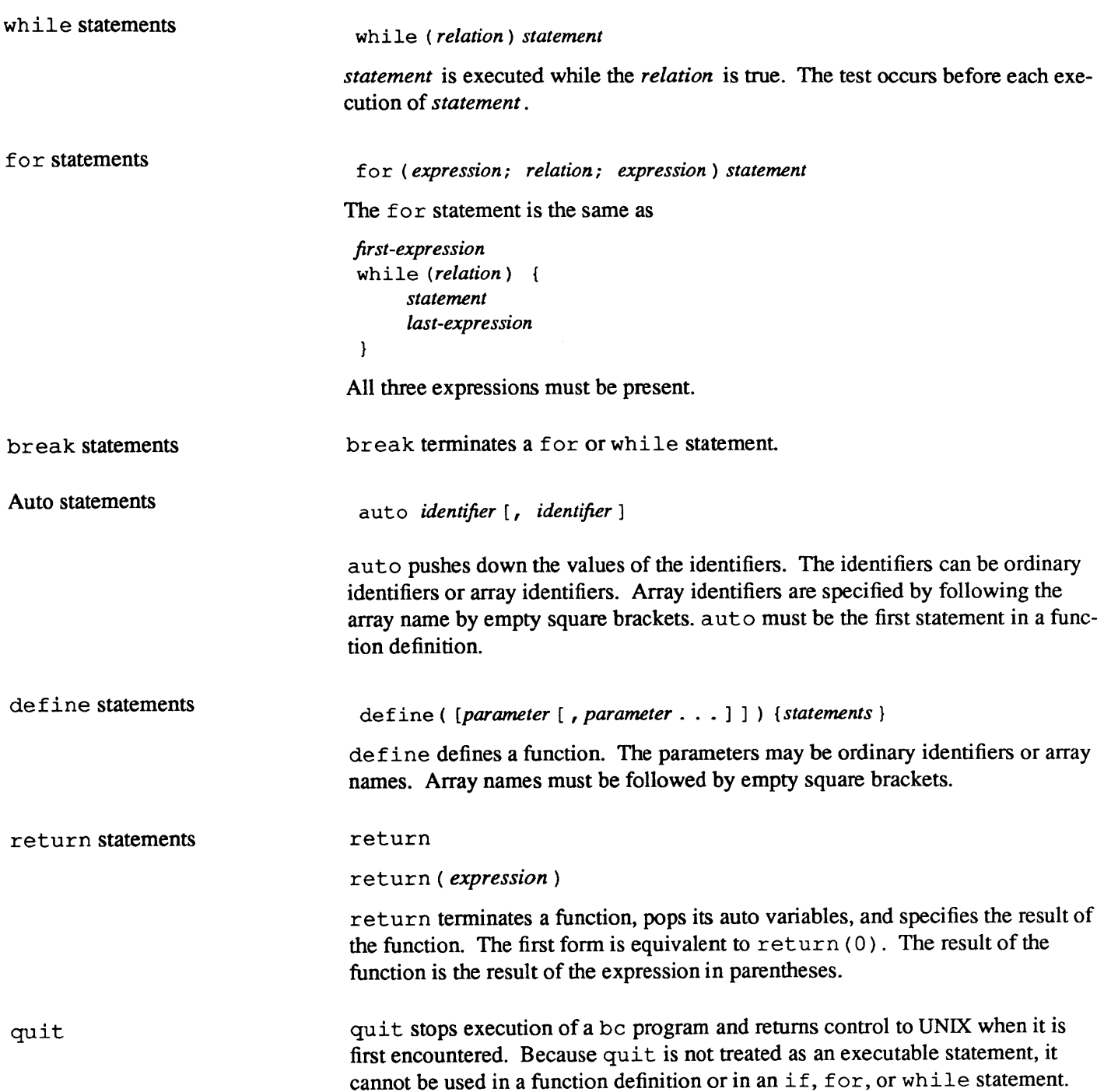

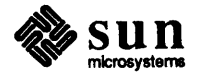

 $\label{eq:2.1} \frac{1}{\sqrt{2}}\int_{\mathbb{R}^3}\frac{1}{\sqrt{2}}\left(\frac{1}{\sqrt{2}}\right)^2\frac{1}{\sqrt{2}}\left(\frac{1}{\sqrt{2}}\right)^2\frac{1}{\sqrt{2}}\left(\frac{1}{\sqrt{2}}\right)^2\frac{1}{\sqrt{2}}\left(\frac{1}{\sqrt{2}}\right)^2\frac{1}{\sqrt{2}}\left(\frac{1}{\sqrt{2}}\right)^2\frac{1}{\sqrt{2}}\left(\frac{1}{\sqrt{2}}\right)^2\frac{1}{\sqrt{2}}\left(\frac{1}{\sqrt{2}}\right)^2\frac{1}{\sqrt{$ 

# **Index**

### A

adventure — exploration game, 7 arithmetic — drill in number facts, 7

#### B

backgammon - backgammon game, 21 play backgammon - gammontool, 38 banner - large banner, 8 bases in bc, 57 Ihru *58*  bc control statements, 60 thru 61 bc desk calculator, 55 thru 67 bc functions, 59 bc number bases, 57 Ihru *58*  bc scaling, 58 bc subscripted variables, 60 bc syntax, 63 thru 67 auto, 67 binary operators, 65 break, 67 comments, 63 compound statements, 66 constant expressions, 64 constants, 63 define, 67 expression statements, 66 expressions, 63 for, 67 function calls, 64 identifiers, 63 if,66 keywords, 63 primitive expressions, 63 quit, 67 quoted string statements, 66 return, 67 statements, 66 storage classes, 66 tokens, 63 unary operators, 64 while, 67 bcd — convert to antique media, 8 black and white demos bouncedemo, 49 jumpdemo,49 boggle — <mark>boggle game, 8</mark> bogg letool, 35 bouncedemo - black and white demo, 49

# C

canfield-canfield solitaire card game, 23 chess — chess game, 9 chesstool-chess game, 37 ching — book of changes, 10 color demo suncube, 46 control statements in bc, 60 thru 61 cribbage - cribbage card game, 24

#### D

de commands, 53 Ihru *55*  binary operators, 54 comparison operators, 54 push number on stack, 53 stack operators, 54 Ihru *55*  dc - desk calculator, 53 Ihru *55*  dc stack operators  $[<. < . < ]$  - push string, 55  $c$  -clear, 55  $d$  - duplicate, 54  $f$  - display all, 54  $i$  — input radix, 55  $k$  -scale, 55  $1$  - push stack, 54  $o$  - output radix, 55  $p$  - display, 54  $q$  – quit, 55  $s$  - pop stack, 54  $v$  - square root, 55  $x -$  execute, 54  $z$  - push level, 55 desk calculator — dc, 53 thru 55 dialogue game, 3 draw - interactive graphics drawing, 45

## F

fish - Go Fish game, 11 fortune - get fortune, 11 functions in bc, 59

#### G

game, 3 dialogue, 3 graphics, 3 terminal, 3 garnmontool- play backgammon, 38 graphics game, 3

#### H

hangman - hangman game, 25

I interactive graphics drawing  $-$  draw, 45

# J

jumpdemo - black and white demo, 49

#### L

 $l$ ife  $-$  play life game, 40

#### M

 $m$ i lle  $-$  Mille Bornes game, 25 molecule - draw molecules, 49 monop - Monopoly game, 11

#### N

number bases in bc, 57 thru 58 number - convert Arabic numerals to English, 14

#### Q

 $quiz$  - test knowledge, 14

#### R

radices in bc, 57 thru 58

# S

scaling in be, 58 snake - display chase game, 29 sphere sdemo - draw shaded spheres, 49 stack operators in de  $\left[ \left. <, <, < \right]$  — push string, 55  $c$  - clear, 55  $d$  — duplicate, 54 f — display all, 54  $i$  - input radix, 55  $k$  - scale, 55  $1$  - push stack, 54  $\circ$  - output radix, 55  $p$  - displayk, 54  $q$  - quit, 55 s - pop stack, 54  $v$  - square root, 55  $x -$  execute, 54  $z$  - push level, 55 subscripted variables in be, 60  $suncube$  - color demo,  $46$ syntax of bc, 63 thru 67 auto, 67 binary operators, 65 break, 67 comments, 63 compound statements, 66 constant expressions, 64 constants, 63 define, 67

syntax of be, *continued*  expression statements, 66 expressions, 63  $for, 67$ function calls, 64 identifiers, 63 if,66 keywords, 63 primitive expressions, 63 quit, 67 quoted string statements, 66 return, 67 statements, 66 storage classes, 66 tokens, 63 unary operators, 64 while, 67

# T

terminal game, 3 trek - Star Trek game, 15

#### W

worm-growing worm game, 30 worms - animate worms on display, 30 wump - hunt the Wumpus game, 18

# Revision History

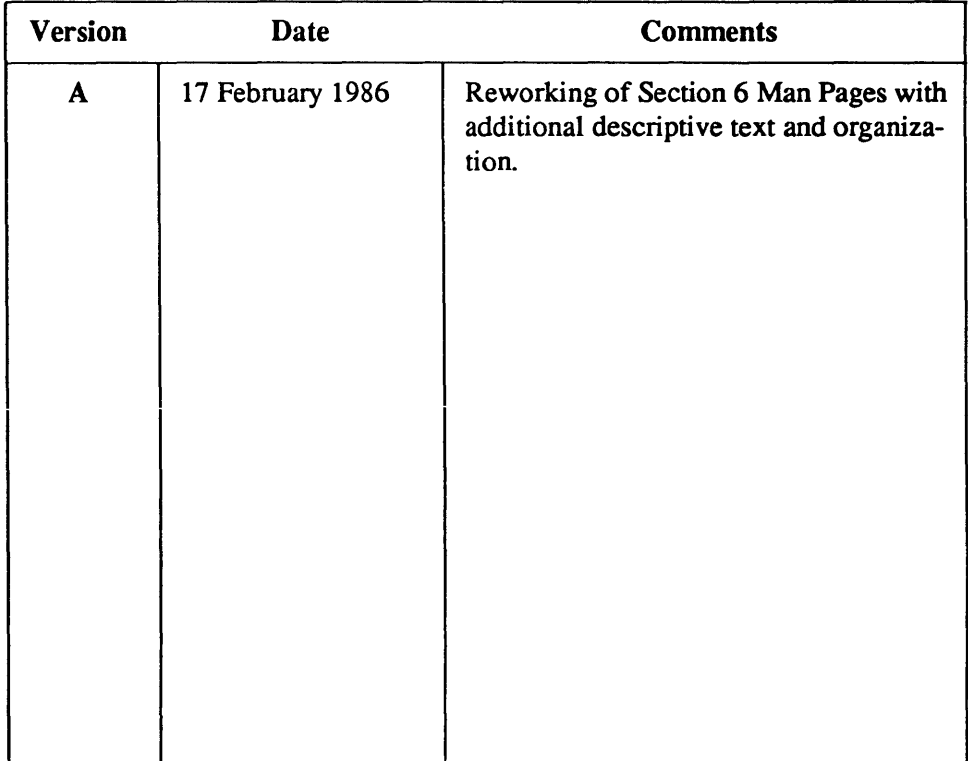

Notes

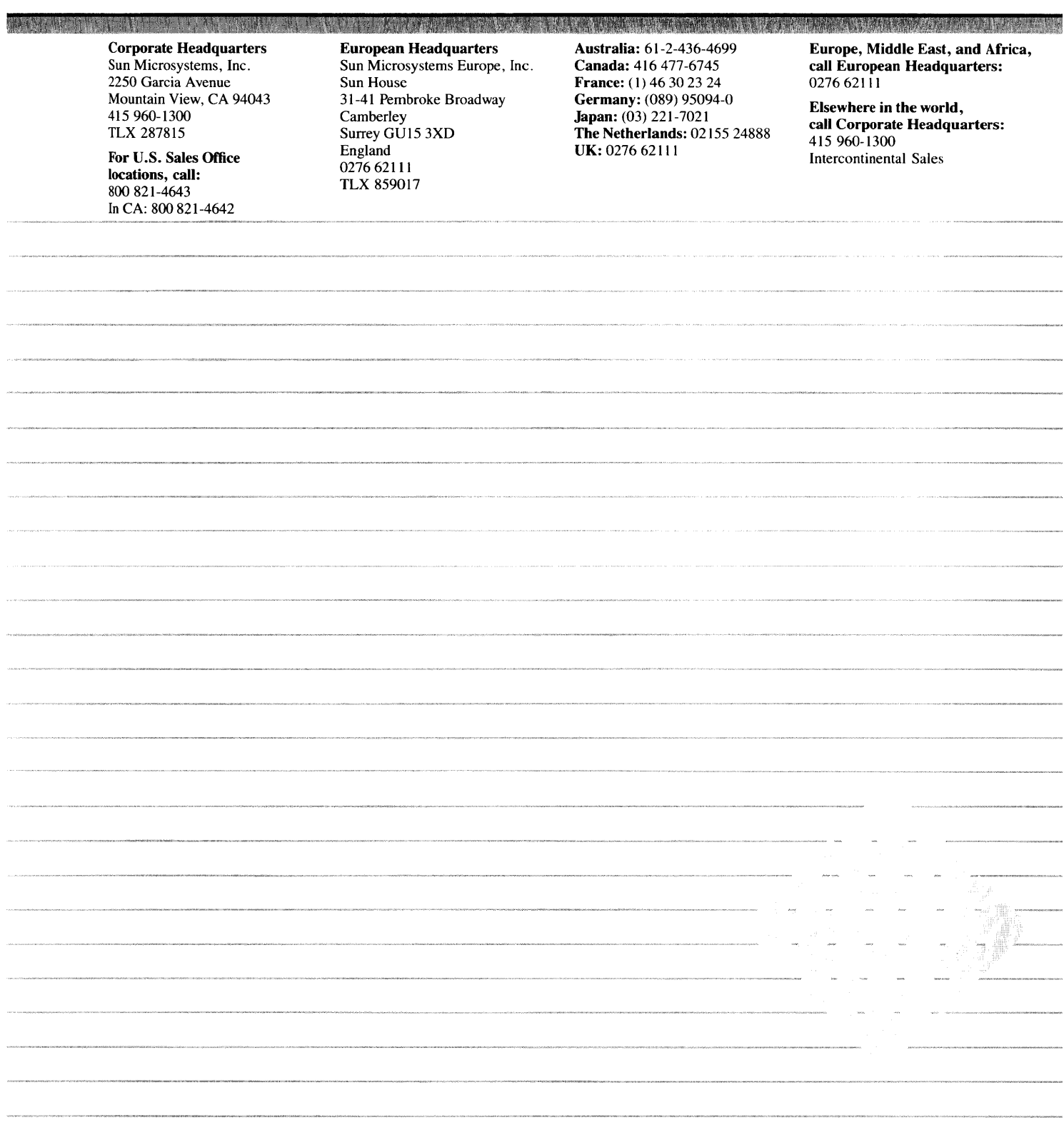